**Technical Details** 

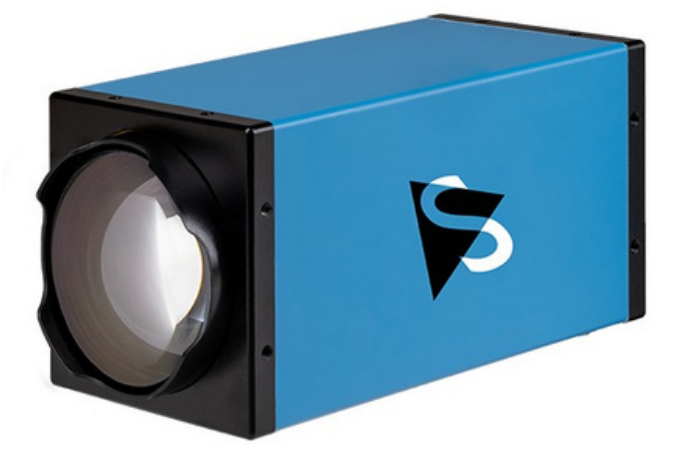

# **DMK 39GX265-Z20 Technical Reference Manual**

#### **Quick Facts 5 Dimensional Diagrams 7**  $\mathbf{1}$

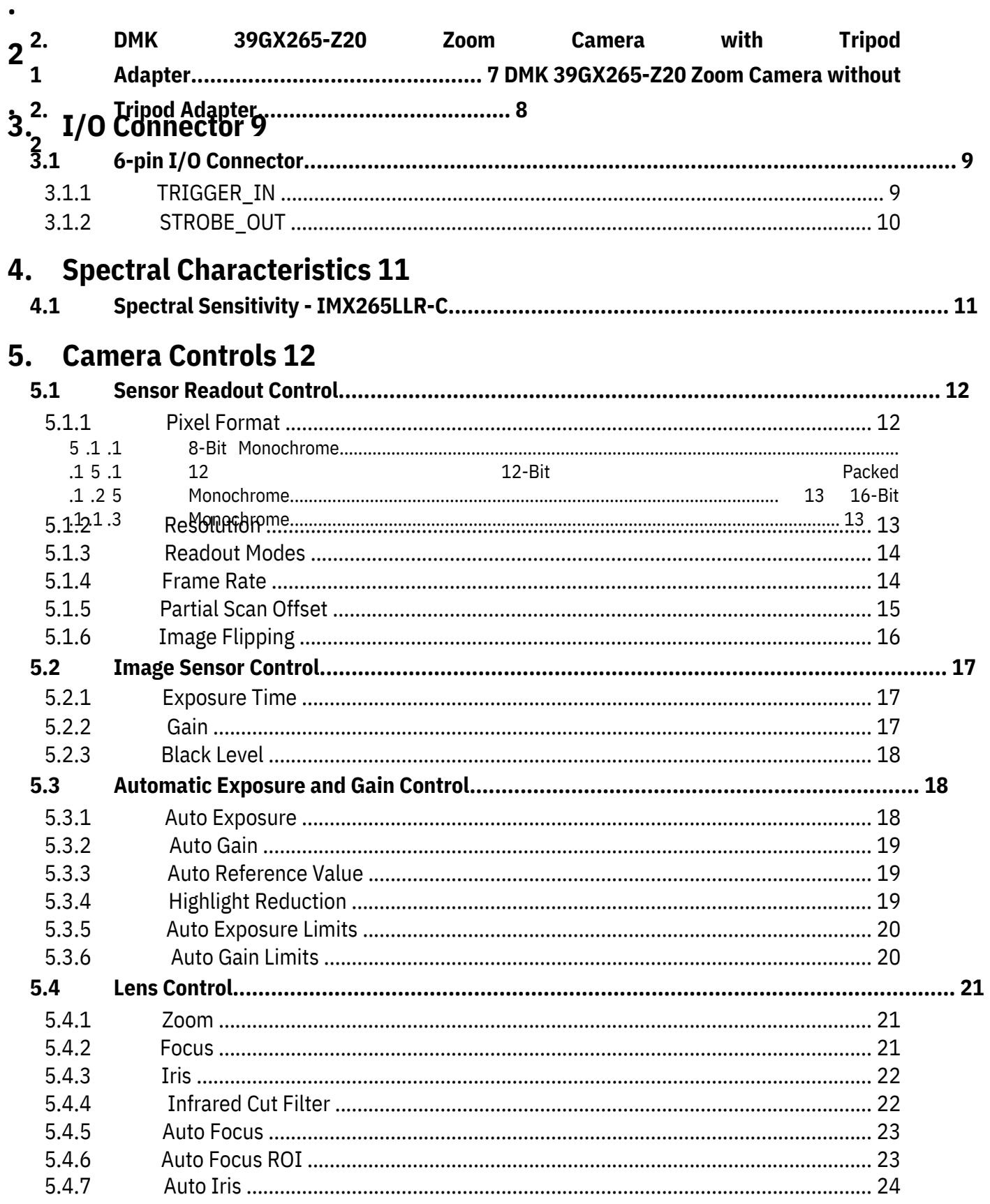

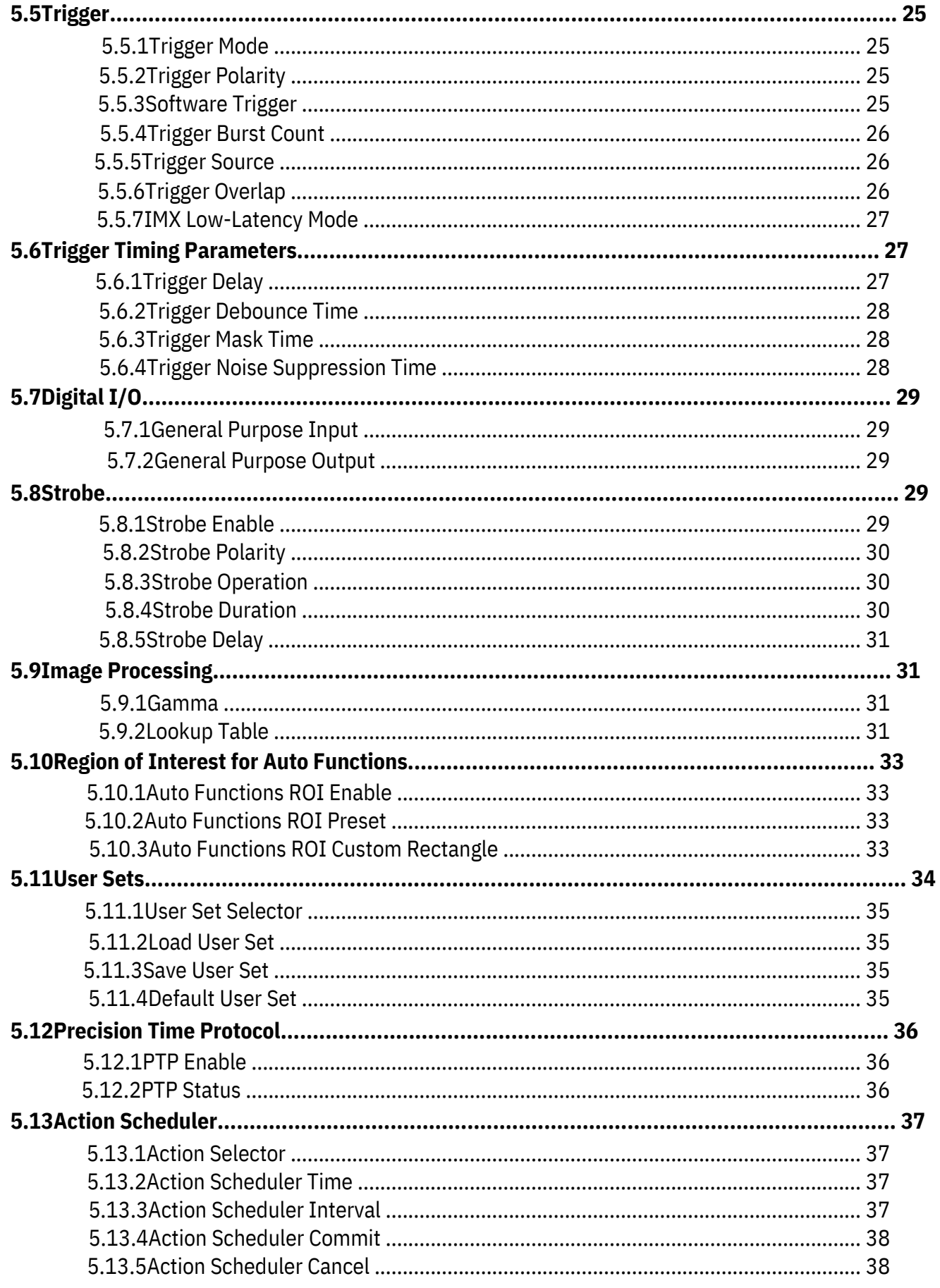

#### **[6.](#page-38-0) Zoom Lens [Information](#page-38-0) 39**

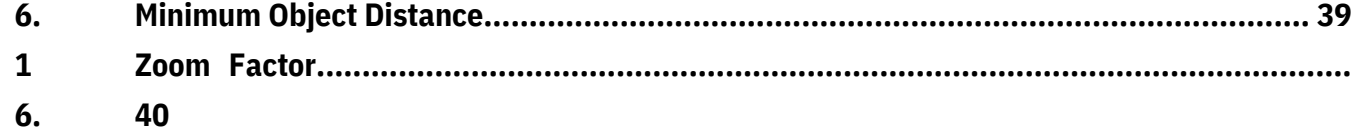

**[7.](#page-40-0) [Revision](#page-40-0) History 41 2**

## <span id="page-4-0"></span>**Quick Facts**

## **1 Quick Facts**

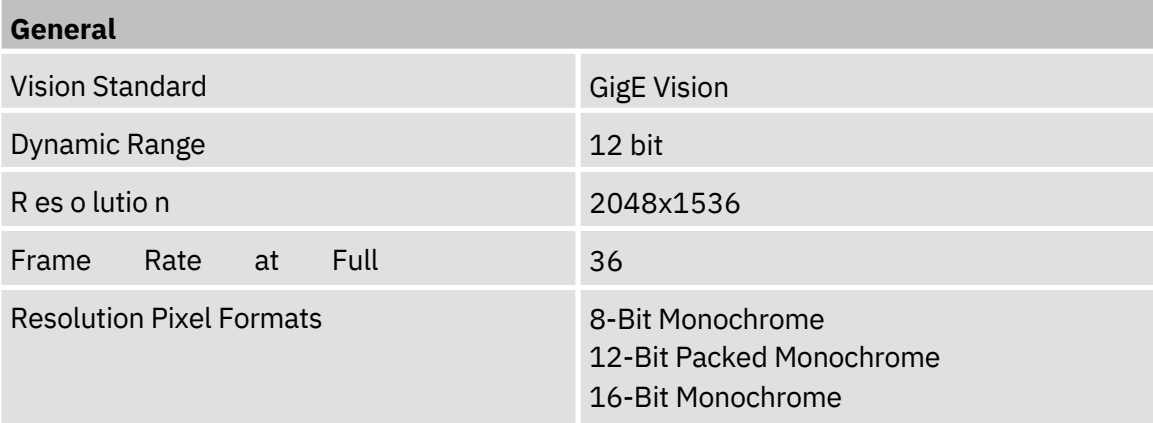

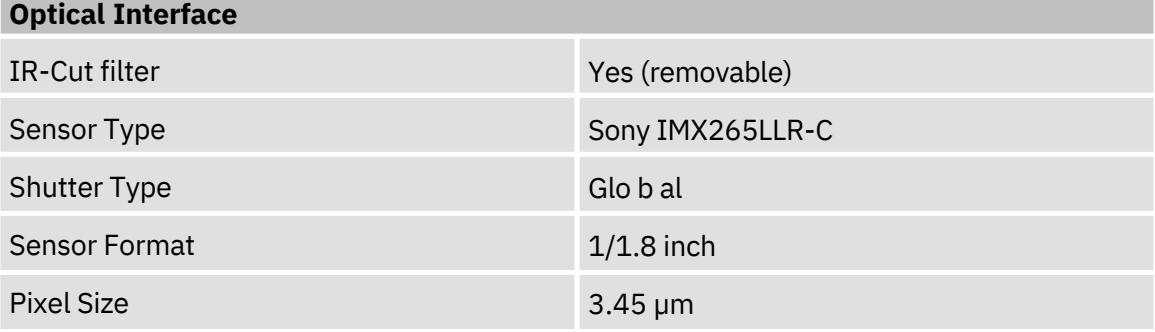

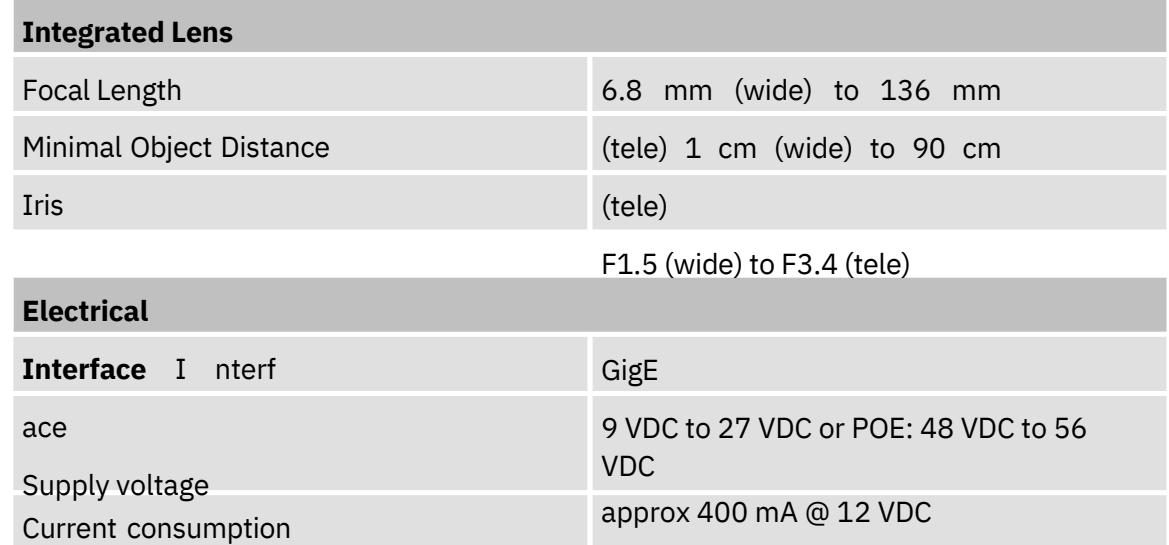

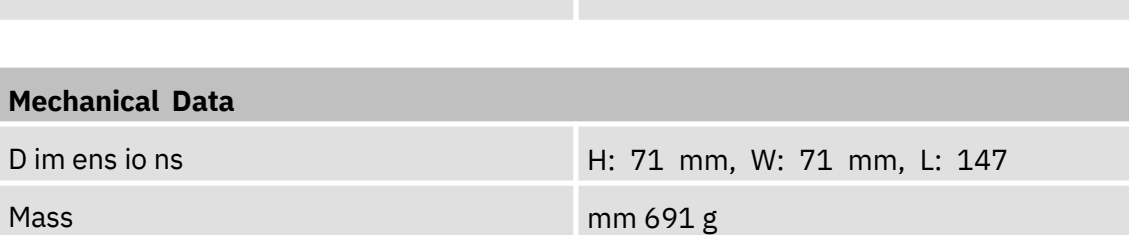

6-pin connector for power supply, trigger and strobe or general purpose input/output

For More Information Please Call (623)240-0030\* sales@block-cameras.com\* http://www.block-cameras.com

I/O Connector

## **Quick Facts**

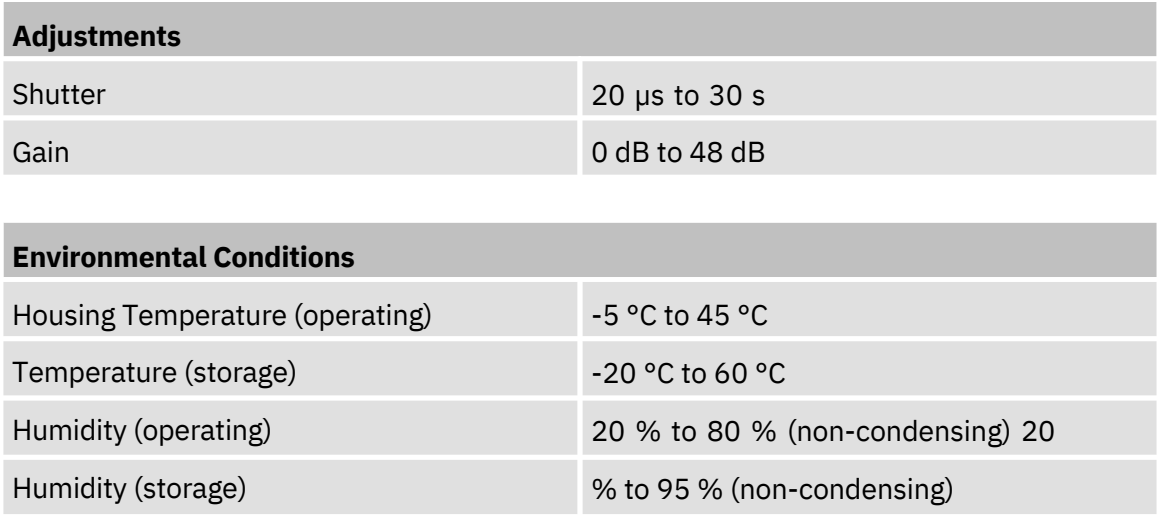

## <span id="page-6-0"></span>**Dimensional Diagrams**

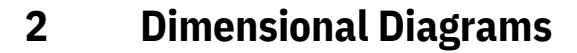

#### **2.1 DMK 39GX265-Z20 Zoom Camera with Tripod Adapter**

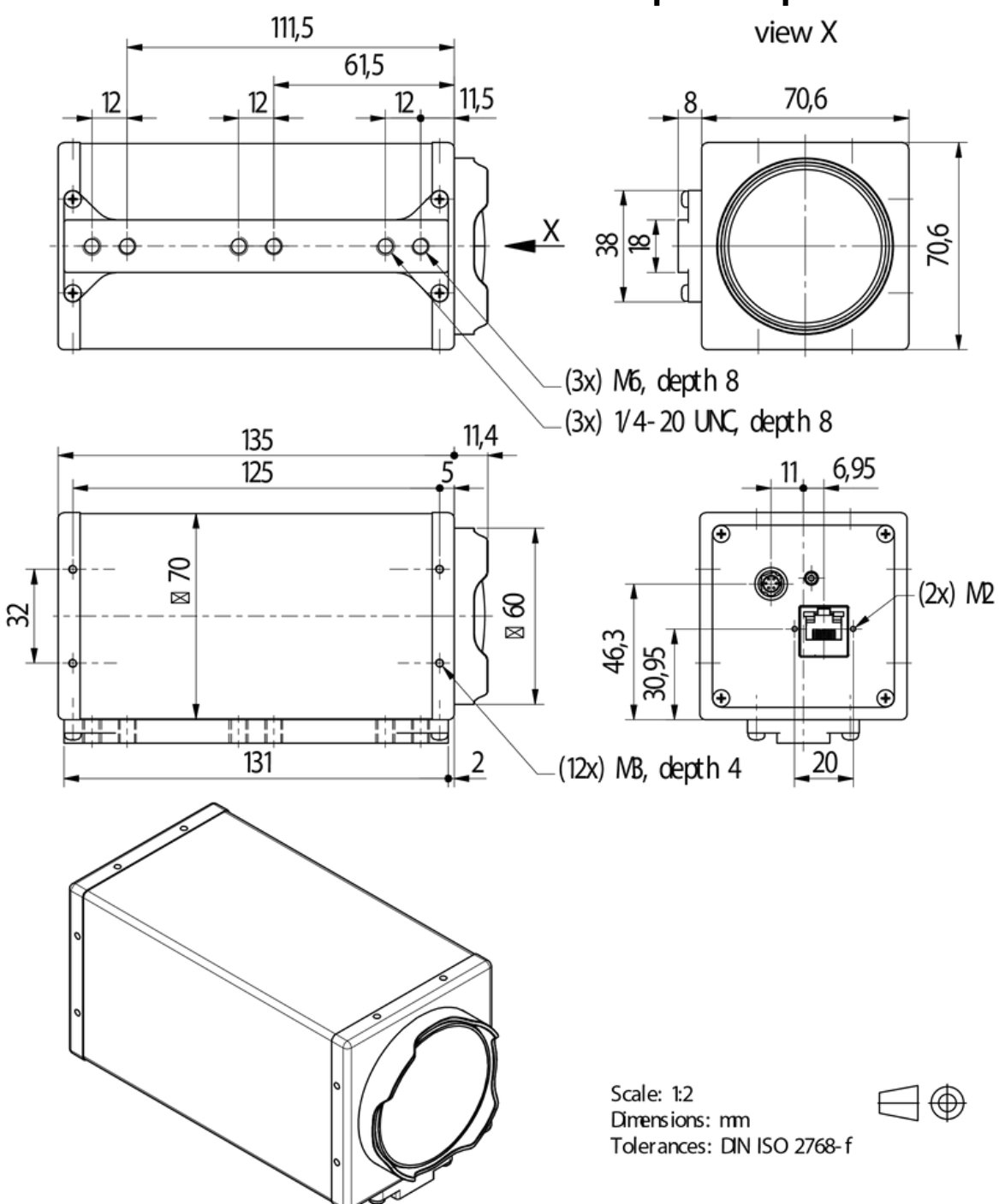

<span id="page-7-0"></span>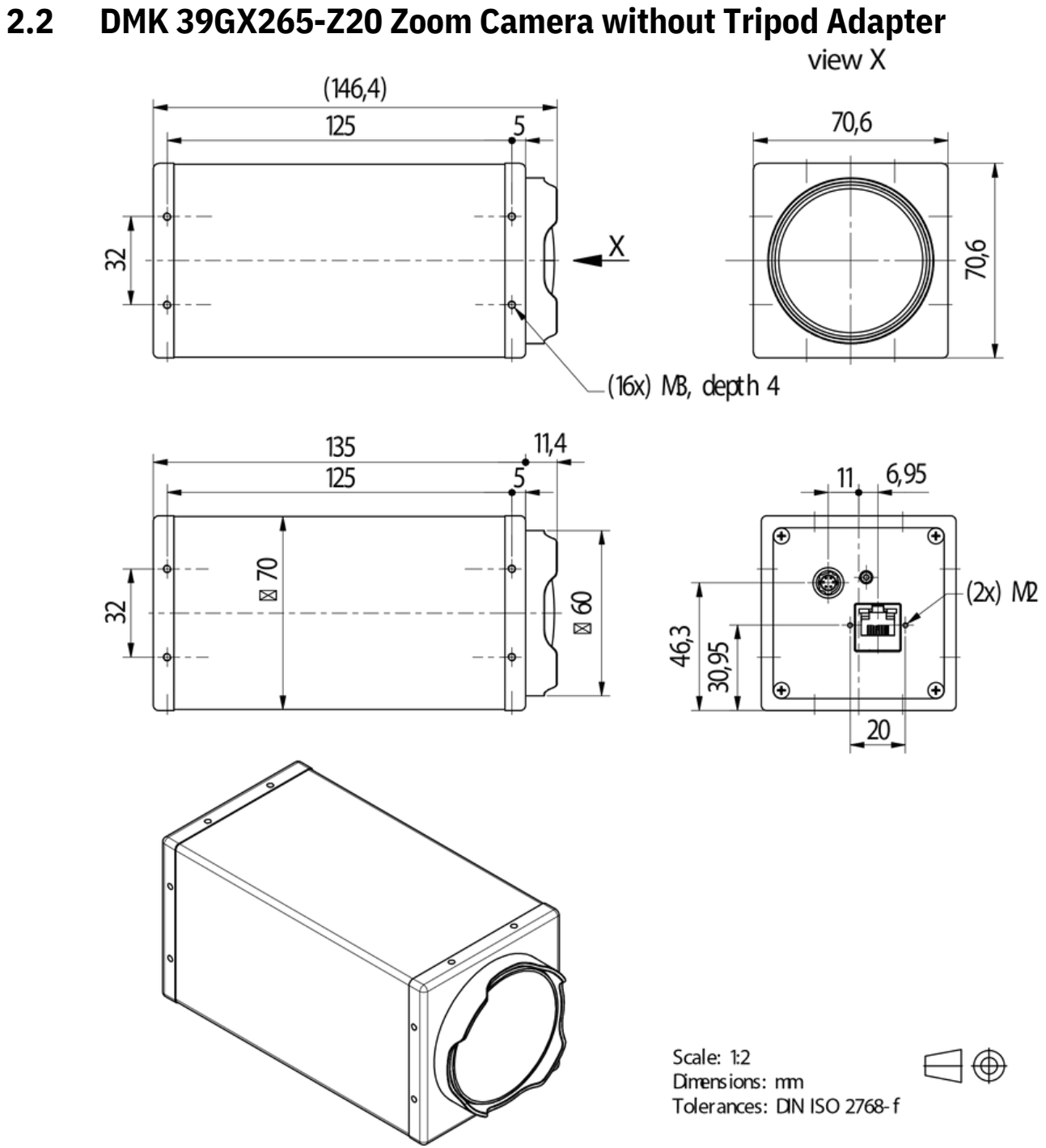

## <span id="page-8-0"></span>**I/O Connector**

**3 I/O Connector**

#### **3.1 6-pin I/O Connector**

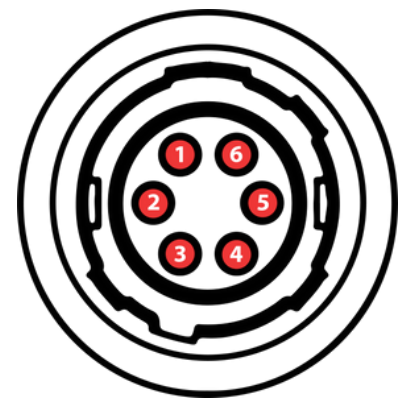

Rear view of camera

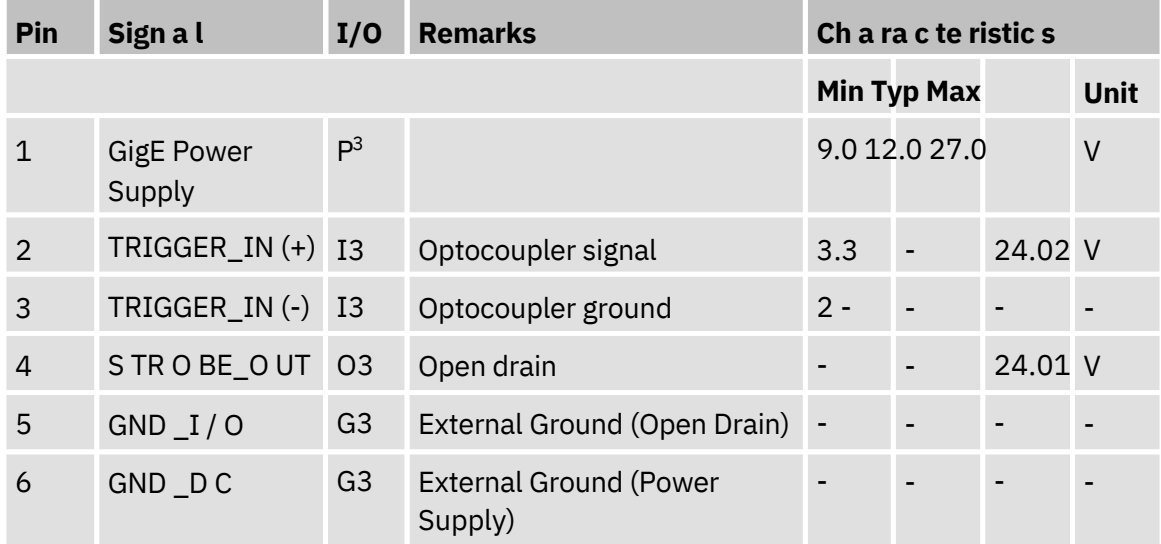

 $^{1}$ max. 0.2A (ID) for open drain MOSFET! 2

min. 3.5 mA driver strength required!

G: Ground O: Output I: Input

The part number of this Hirose connector is HR10A-7R-6P(73). To create an I/O cable you need a Hirose connector HR10A-7P-6S(73).

### **3.1.1 TRIGGER\_IN**

3

The *TRIGGE[R\\_IN](#page-24-0)* [line](#page-24-0) can be used to synchronize the start of the exposure time with external events. The [Trigger](#page-24-0) section describes in detail how the image sensor's behavior can be

co ntro lled .

The current input signal can also be read directly through the [G](#page-28-0)eneral [Purpose](#page-28-0) Input

feature.

### <span id="page-9-0"></span>**3.1.2 STROBE\_OUT**

The *STROBE\_OUT* line's main usage is to indicate the integration time of the image sensor which allows flashes, strobes or other light sources to be sy[nchronize](#page-28-0)d with camera operation. The line's behavior can be controlled through the [Strobe](#page-28-0) [c](#page-28-0)ontrols.

The output signal can also be directly controlled through the General [Purpose](#page-28-0) Output f eature.

## <span id="page-10-0"></span>**Spectral Characteristics**

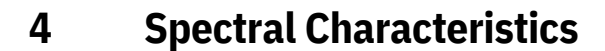

#### **4.1 Spectral Sensitivity -IMX265LLR-C**

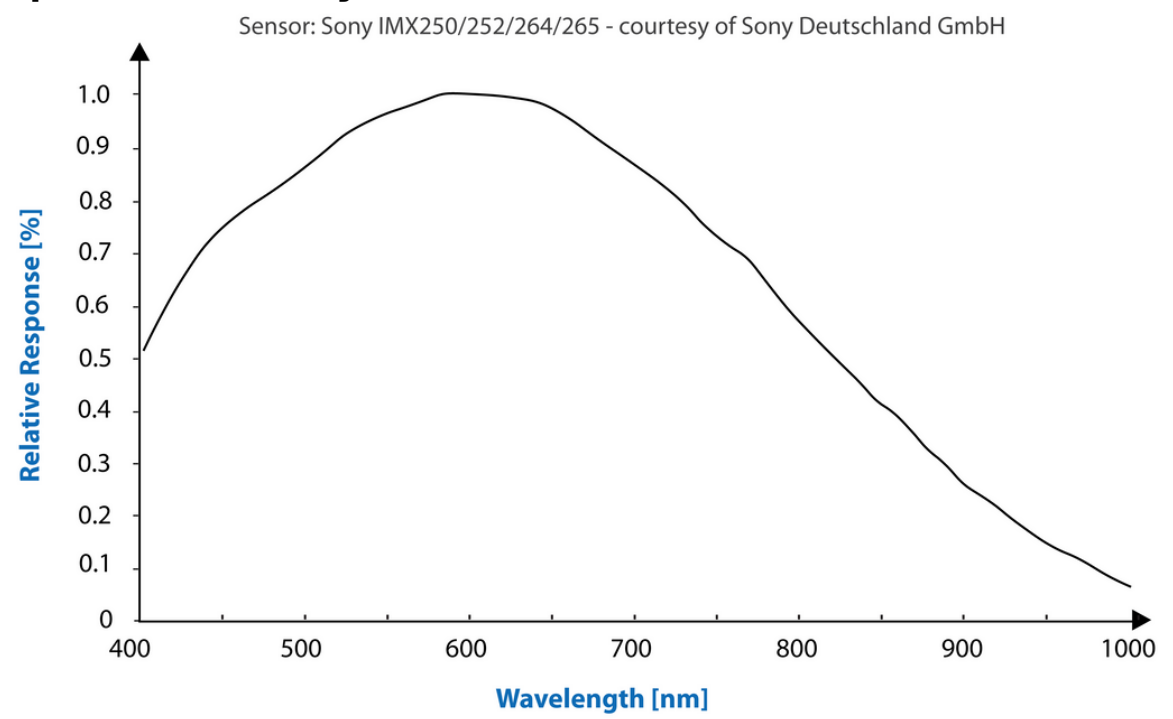

<span id="page-11-0"></span>This section describes the parameters available for the DMK 39GX265-Z20 camera.

The actual name of the parameter depends on the driver technology used to access the camera. Parameter names are listed for the most common ways to access the cameras: *GigE Vision* (cross platform, via 3rd party driver) ·

*IC Imaging Control* (on Windows, via *Device Driver for The Imaging Source GigE Cameras*) ·

#### **5.1 Sensor Readout Control**

#### **5.1.1 Pixel Format**

The pixel format defines the data type of the pixels transmitted to the computer. The bits per pixel needed for a particular pixel format influence the required bandwith.

The way the pixel format is controlled varies significantly among the driver technology used to access the camera:

·When using *GigE Vision*, the pixel format is controlled through the

PixelFormat

GenICam feature.

·When using *IC Imaging Control*, the pixel format is part of the video format - a parameter which combines pixel format, resolution and readout mode. For more information, refer to the *IC Imaging Control* documentation sections on VideoFormat and VideoFormatDesc.

The DMK 39GX265-Z20 monochrome camera supports multiple pixel formats with variable bits-per-pixel settings. The names of the pixel formats and the way to select them depends on the driver used to control the camera. The following table contains a short overview of all possible formats followed by a more detailed description.

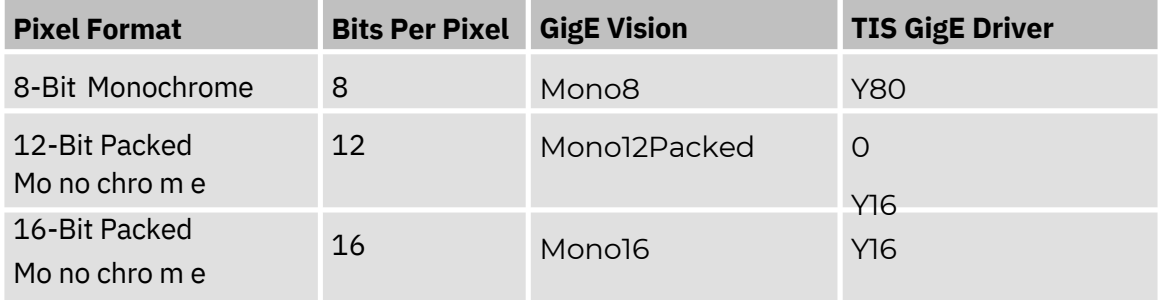

### **5.1.1.1 8-Bit Monochrome**

This format transmits data using one byte for each pixel.

*GigE Vision* drivers see this pixel format as

Mono8.

The *Device Driver for The Imaging Source GigE Cameras* offers this pixel format as the Y800 video format.

### <span id="page-12-0"></span>**5.1.1.2 12-Bit Packed Monochrome**

This format transmits data using 3 bytes for each pair of 2 consecutive pixels.

*GigE Vision* drivers see this pixel format as Mono12Packed.

The *Device Driver for The Imaging Source GigE Cameras* offers this pixel format as the Y16 video format. Since the DMK 39GX265-Z20 camera offers both 12-bit packed and 16-bit monochrome pixel formats, the driver will use the 12-bit packed format when the Y16 video format is selected.

### **5.1.1.3 16-Bit Monochrome**

The sensor of the DMK 39GX265-Z20 camera is not capable of providing 16-bit data output. Instead, the pixel data is transmitted in the most significant bits which allows application programs to ignore the sensor-specific data type, and treat the data as if the sensor outputs 16 bits.

*GigE Vision* drivers see this pixel format as Mono16.

The *Device Driver for The Imaging Source GigE Cameras* offers this pixel format as the Y16 video format.

#### **5.1.2 Resolution**

The DMK 39GX265-Z20 allows the user to specify which rectangular region of the image sensor to read out during camera operation. The size of this rectangle determines the number of pixels that have to be transferred for each frame and has a significant influence on the required network bandwidth.

Lowering the resolution also often allows the image sensor to operate at a higher frame rate. Changes in the vertical resolution have more effect on the maximum frame rate than changes in the horizontal direction.

The way the resolution is controlled varies greatly between the driver technology used to access the camera:

·When using *GigE Vision*, the resolution is controlled through the GenICam features Width and Height.

·When using *IC Imaging Control*, the resolution is part of the video format, a parameter

that combines pixel format, resolution and readout mode. For more information, refer to the *IC Imaging Control* documentation sections on VideoFormat and

. VideoFormatDesc

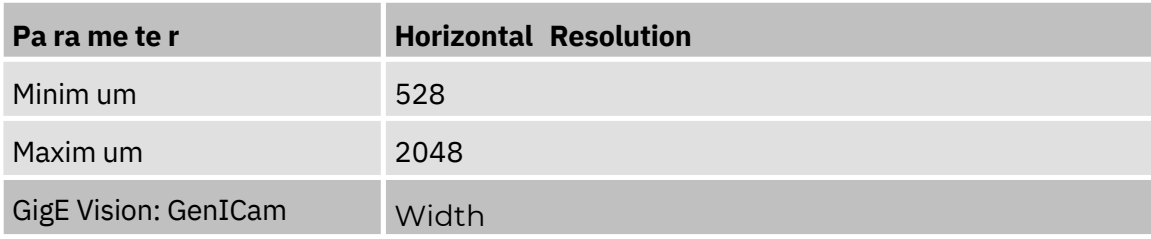

<span id="page-13-0"></span>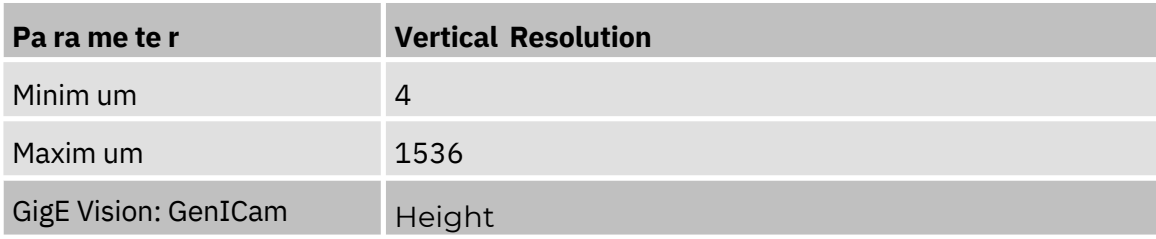

#### **5.1.3 Readout Modes**

The DMK 39GX265-Z20 camera offers different sensor readout modes.

By default, the camera outputs all pixels of the image sensor.

In *skipping* modes, the image sensor regularly skips a number of rows and/or columns during readout. The resulting output image is smaller but contains the same field of view than the image produced by default readout mode.

In *binning* modes, a number of neighboring pixels is merged into one output pixel during readout. The nature of this merge operation is sensor-specific, most sensors either add the pixel values or average them.

Generally, binning modes provide better image quality than skipping modes. However, skipping modes usually provide a higher maximum frame rate.

The way the readout modes are controlled depends greatly upon which driver technology is used to access the camera:

·When using GigE Vision, the readout mode is controlled through the *GenICam* features DecimationHorizontal, DecimationVertical, BinningHorizontal and BinningVertical.

·When using *IC Imaging Control*, the readout mode is part of the video format - a parameter that which combines pixel format, resolution and readout mode. For more

information, refer to the *IC Imaging Control* documentation sections on VideoFormat and VideoFormatDesc.

The following readout modes are supported:

D ef ault Skipping 2X

### **5.1.4 Frame Rate**

·

.

The frame rate is specified in frames per second and determines the camera's operating speed.

The way the frame rate is controlled depends greatly upon which driver technology is used to access the camera:

·When using *GigEVision*, the frame rate is controlled through the *GenICam* feature

AcquisitionFrameRate

<span id="page-14-0"></span>·When using IC Imaging Control, the frame rate is selected from a list of available frame rates through APIs such as Grabber::setFPS or ICImagingControl.DeviceFrameRate.

The range of available frame rates depends upon other camera settings such as well, pixel format, resolution and readout modes.

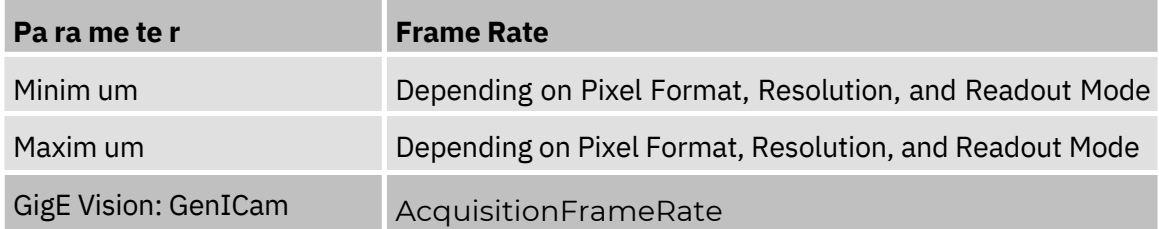

The following tables show the maximum frame rate for some combinations of pixel format and resolution.

### **8-Bit Monochrome**

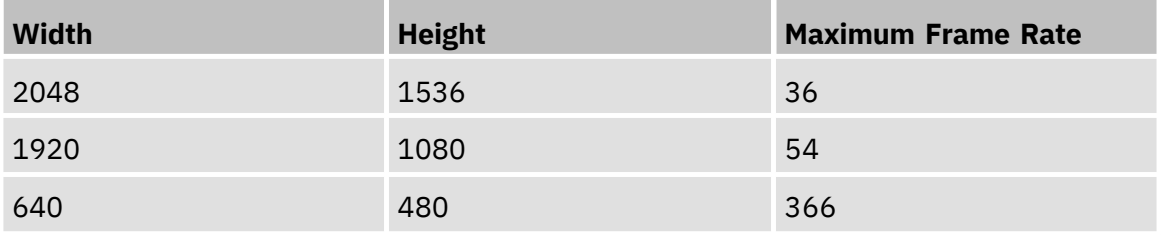

### **12-Bit Packed Monochrome**

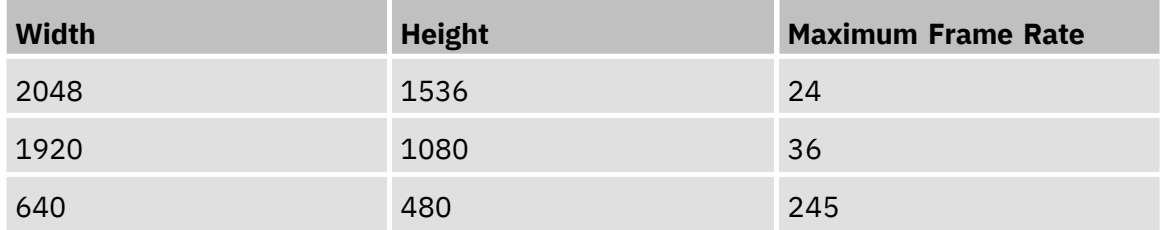

### **16-Bit Monochrome**

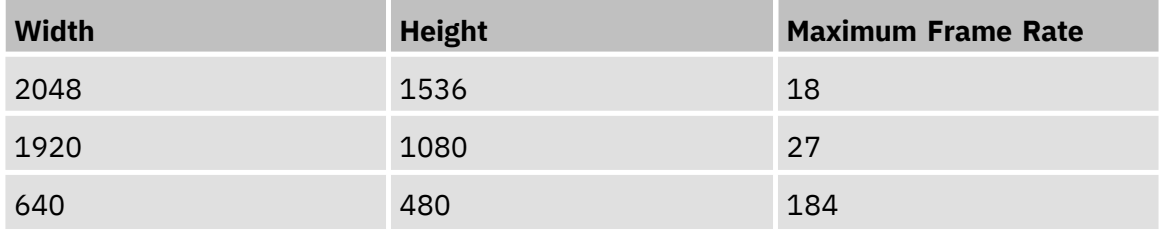

### **5.1.5 Partial Scan Offset**

If the selected resolution is smaller than the sensor size, the part of the sensor that is actually read out can be specified by the *Partial Scan Offset X* and *Partial Scan Offset Y* <span id="page-15-0"></span>parameters. By default, the camera automatically positions the offsets so that the center of the sensor is used.

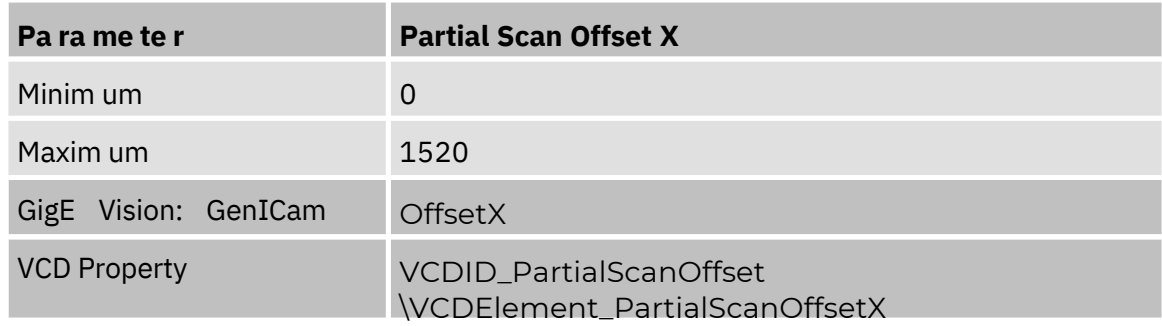

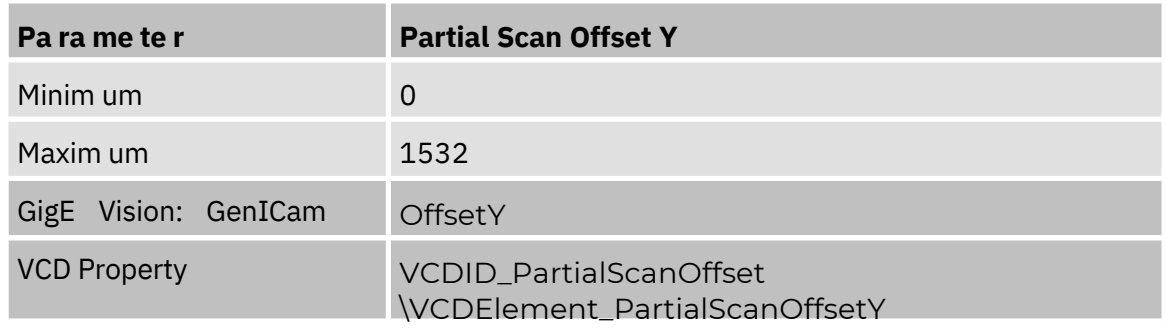

If *Partial Scan Offset X* or *[Partial](#page-12-0) Scan Offset Y* is configured to a value that would be invalid with the current setting of [Resolution](#page-12-0) setting, the camera uses the maximum possible value.

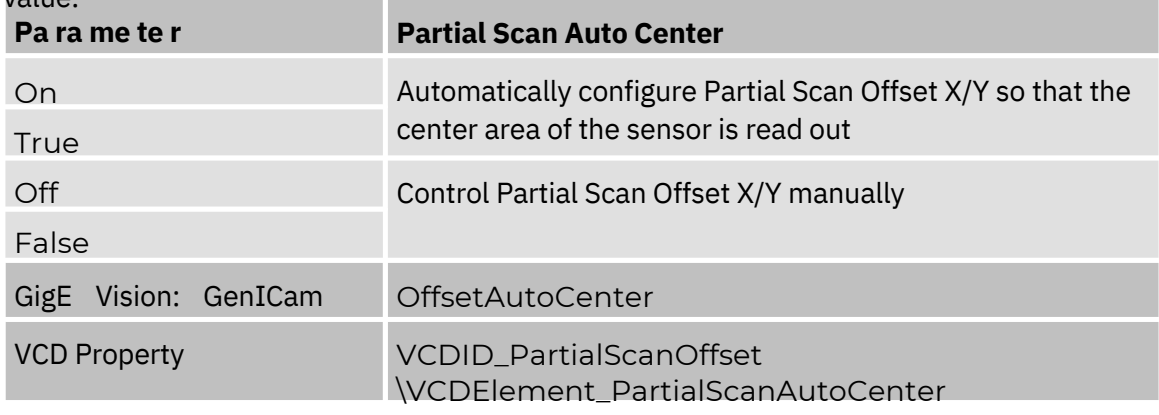

### **5.1.6 Image Flipping**

The DMK 39GX265-Z20 camera allows flipping of the image data horizontally, vertically, or both. The *Flip Horizontal* and *Flip Vertical* parameters can be used to control this sensor f eature.

<span id="page-16-0"></span>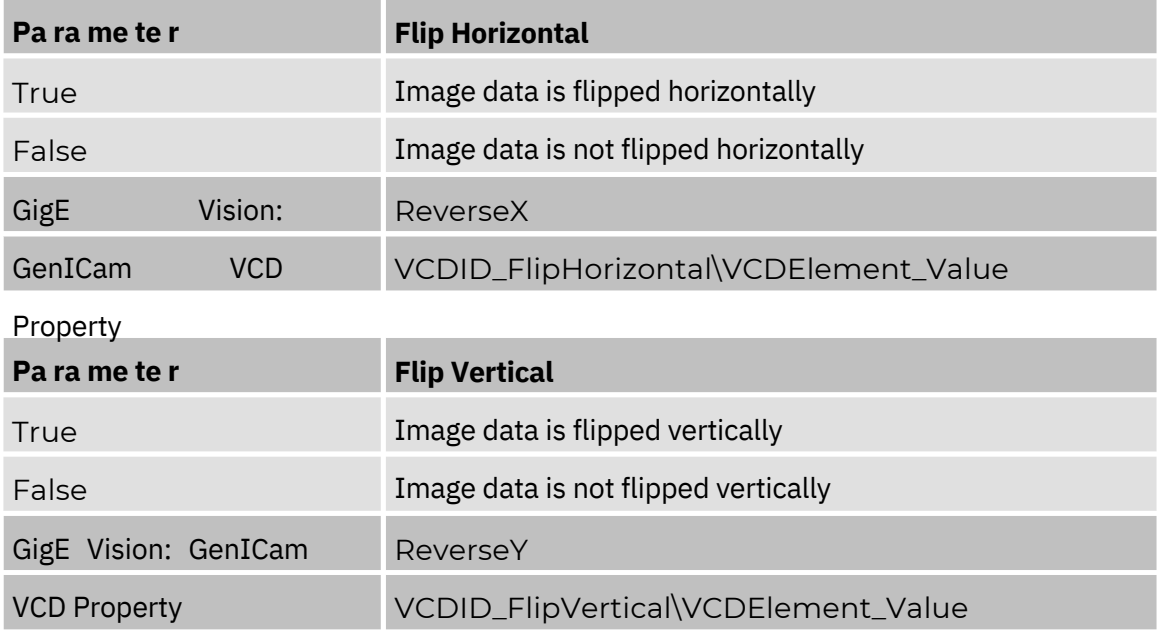

### **5.2 Image Sensor Control**

#### **5.2.1 Exposure Time**

The *Exposure Time* parameter defines the time the camera opens its (electronic) shutter when it is taking an image.

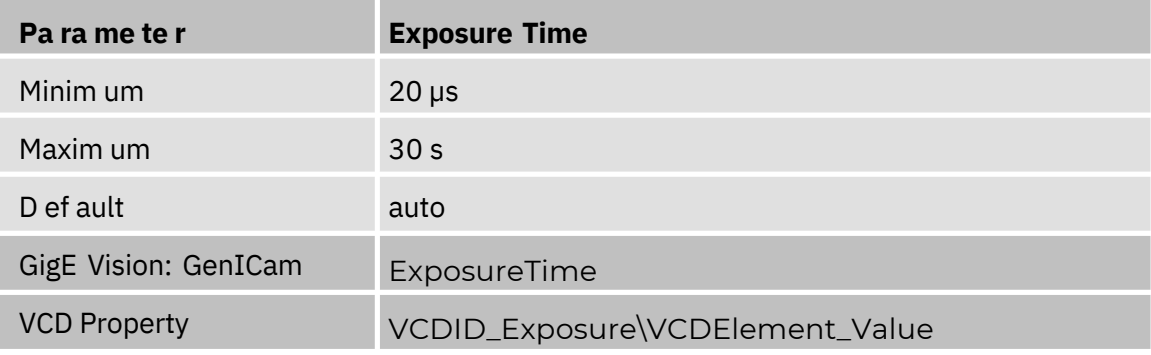

### **5.2.2 Gain**

The *Gain* parameter defines the amplification that is applied to the image at sensor level.

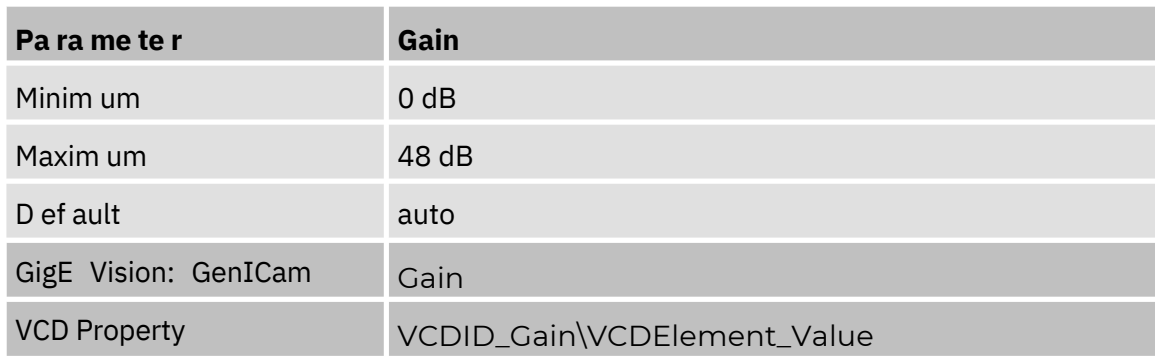

#### <span id="page-17-0"></span>**5.2.3 Black Level**

The *Black Level* parameter defines the lowest possibly intensity value of the image sensor.

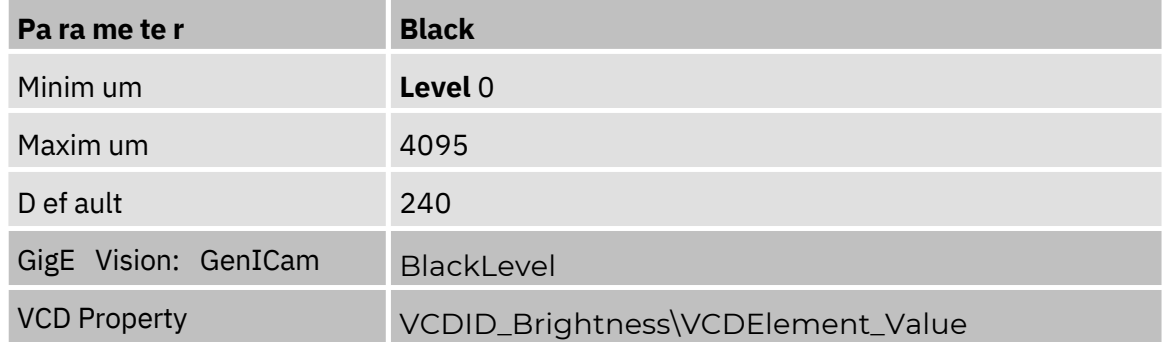

### **5.3 Automatic Exposure and Gain Control**

The DMK 39GX265-Z20 camera can automatically control gain and exposure time. These automatic functions are enabled by default.

In order to optimize image parameters, a region of interest can be specified for automatic functions. Specifying a region of interest enables fine-grained control over the image area for which the image parameters are optimized. A selection of pre-defined area presets is available, but the user can also specify the coordinates of a custom rectangle. In certain situations, it is desirable to limit the range of the auto-controlled parameters. For example, one might want to avoid high gain settings in order to keep noise levels low. Other applications require limiting the maximum exposure time so that movements do not get blurred. Therefore, the ranges of the gain and exposure parameter can be limited. If both auto exposure and auto gain are active, the camera tries to lower the gain value in order to reduce noise and improve the image quality.

#### **5.3.1 Auto Exposure**

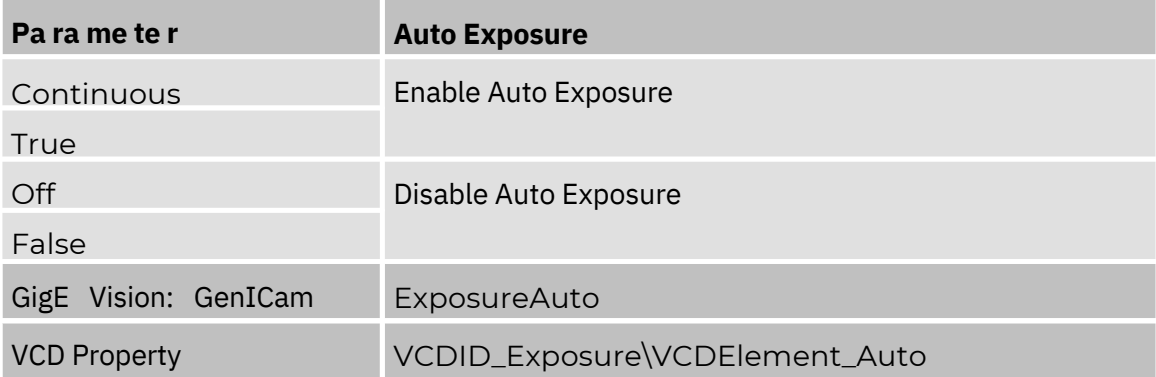

#### <span id="page-18-0"></span>**5.3.2 Auto Gain**

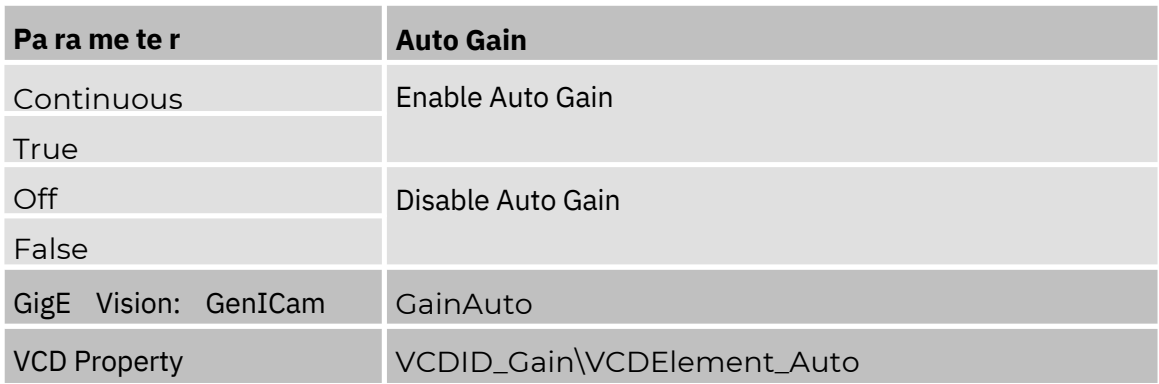

#### **5.3.3 Auto Reference Value**

The *Auto Reference Value* parameter specifies the target brightness for both auto exposure and auto gain.

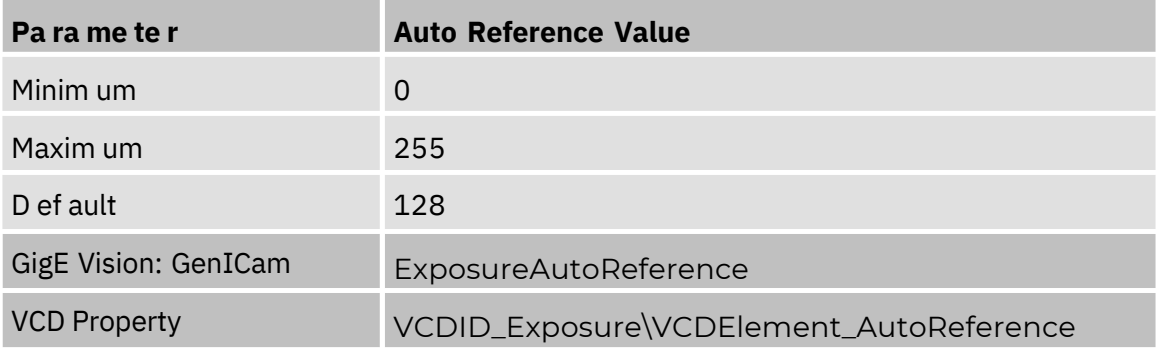

#### **5.3.4 Highlight Reduction**

Enabling *Highlight Reduction* lets the auto exposure and auto gain functions reduce overexposed areas in the output image. This feature is particularly useful when using 10/12/16-bit output images and a tone mapping algorithm in post-processing when using higher bit depths as the dark areas still contain a lot of useful information.

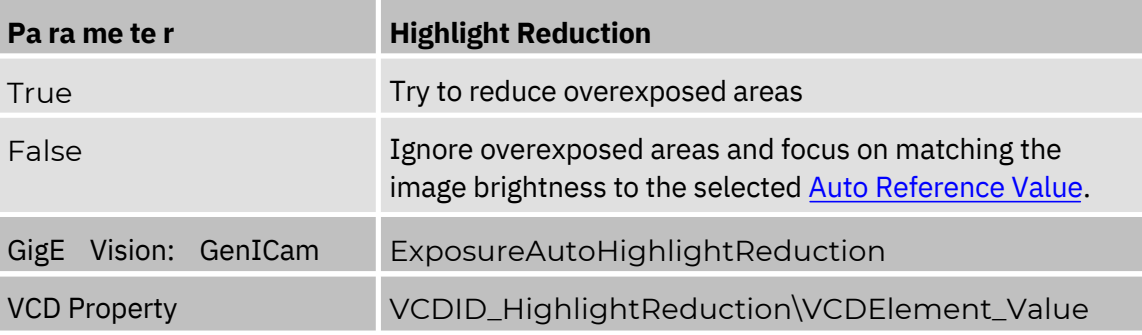

#### <span id="page-19-0"></span>**5.3.5 Auto Exposure Limits**

The *Auto Exposure Lower Limit* parameter determines the minimum possible value that can be set by the auto exposure algorithm.

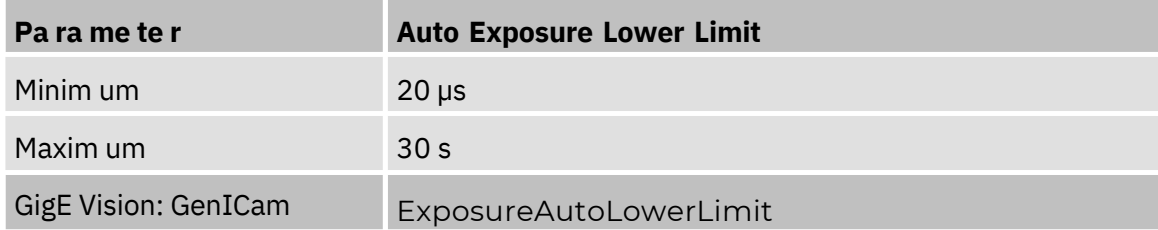

The *Auto Exposure Upper Limit* parameter determines the maximum possible value that can be set by the auto exposure algorithm.

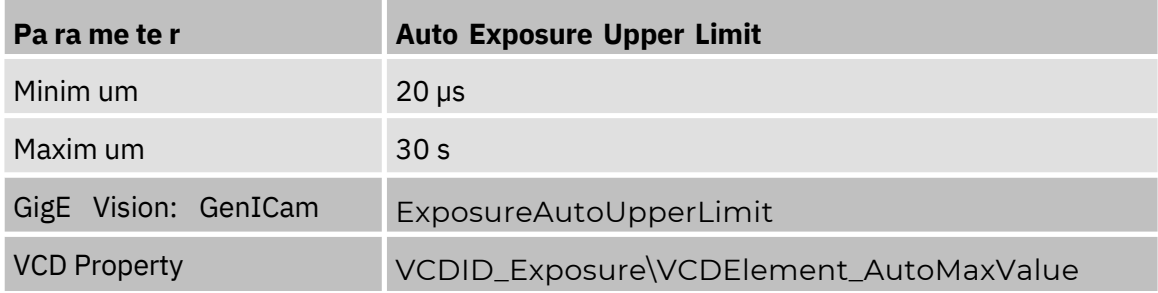

If the *Auto Exposure Upper Limit Auto* parameter is enabled, the value of *Auto Exposure Upper Limit* is automatically kept at the maximum possible value for the current frame rate.

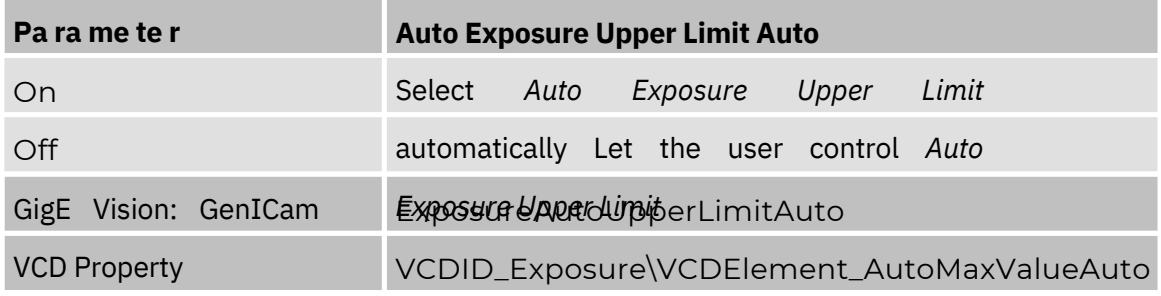

### **5.3.6 Auto Gain Limits**

The *Auto Gain Lower Limit* parameter determines the minimum possible value that can be set by the auto gain algorithm.

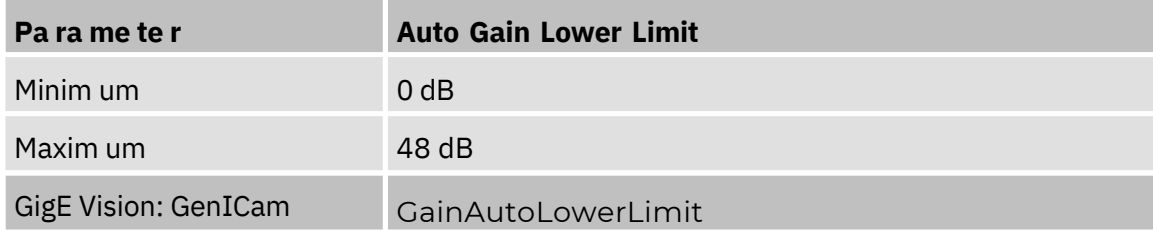

<span id="page-20-0"></span>The *Auto Gain Upper Limit* parameter determines the maximum possible value that can be set by the auto gain algorithm.

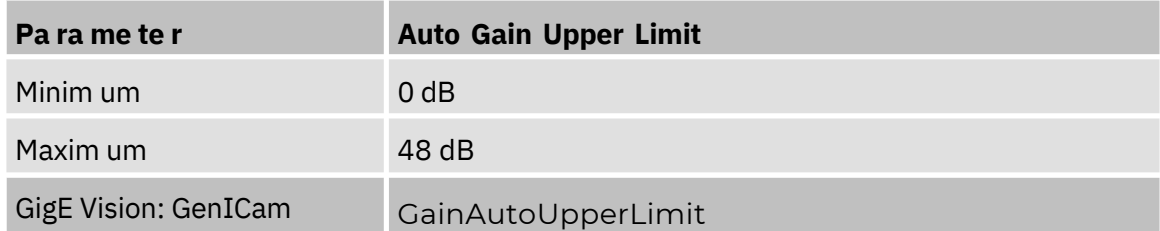

### **5.4 Lens Control**

The DMK 39GX265-Z20 zoom camera features a lens with motorized zoom and focus control. Additionally, the IR cut filter can also be easily snapped in and out of place via the camera software.

#### **5.4.1 Zoom**

The *Zoom* parameter controls the zoom motor's movement of the motorized lens.

The zoom motor can be used to change the lens's focal length which in turn will change its magnification factor and field of view.

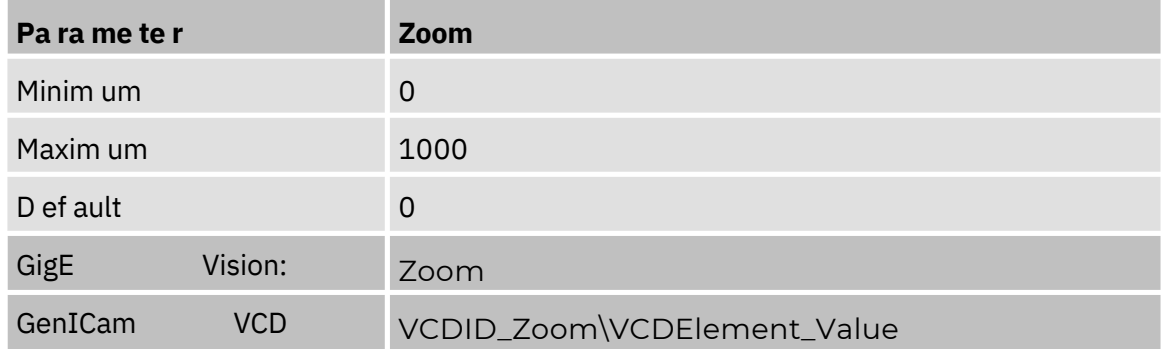

Property

#### **5.4.2 Fo cu s**

The *Focus* parameter controls the movement of the focus motor in the motorized lens.

The focus motor can be used to change the focal plane, allowing the camera to resolve at other distances.

While the values of the *Focus* parameter are raw numbers, they correspond to distances: Low focus values map to shorter distances; high focus values map to longer distances.

<span id="page-21-0"></span>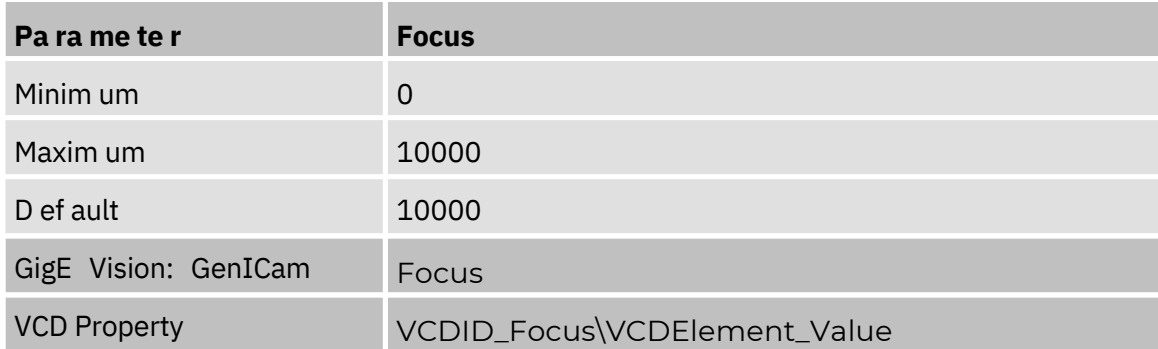

**Important:** Because depth of field decreases with increasing focal length (i.e. zoom value), bear in mind that an in-focus image will not remain sharp when zooming in. Therefore, adjustments to the focus values will usually need to be made if the Zoom parameters have been changed.

#### **5.4.3 Iris**

The *Iris* parameter controls the opening of the lens iris.

Low values correspond to a closed iris, while the maximum value opens the iris as far as possible.

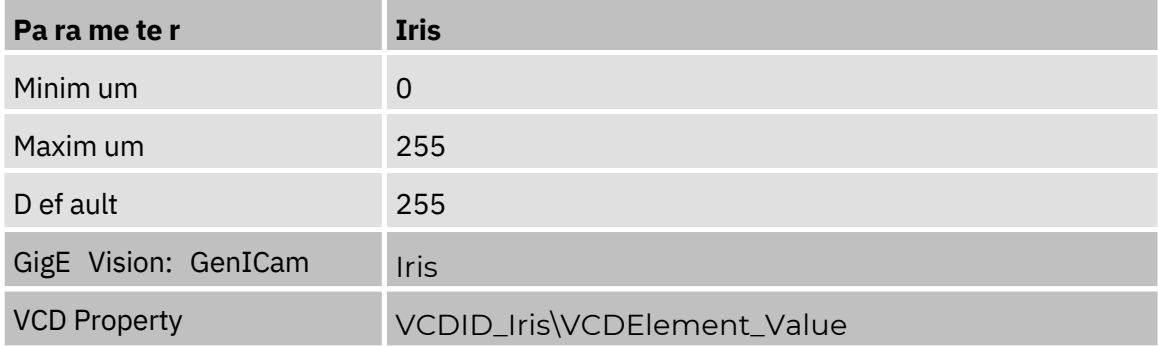

**Important:** The exact opening of the iris for a given *Iris* value differs from camera to camera. This implies that the minimum value for which the iris is not entirely closed may also differ.

#### **5.4.4 Infrared Cut Filter**

The *Infrared Cut Filter* parameter enables or disables the infrared cut filter of the lens.

<span id="page-22-0"></span>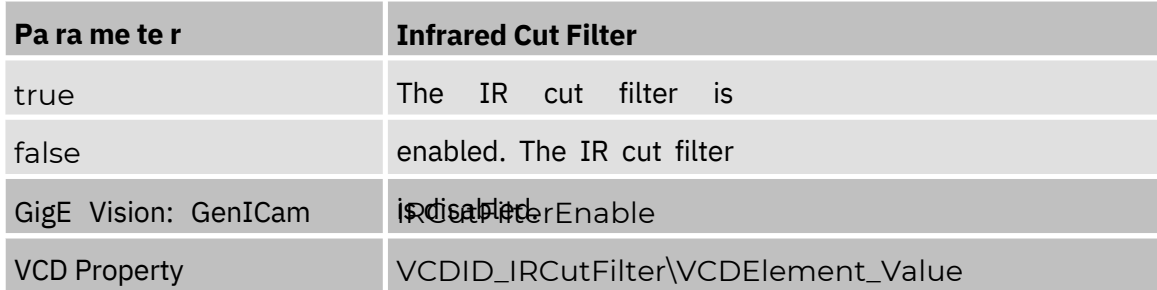

**Important:** Modern CMOS color sensors are very sensitive to infrared light. In order to achieve expected results, it is recommended that the infrared cut filter remain enabled when using a color camera.

#### **5.4.5 Auto Focus**

The *Auto Focus* function allows the camera to automatically adjust the lens to create a focused image.

The auto focus algorithm works by finding the maximum contrast of neighbouring pixel areas.

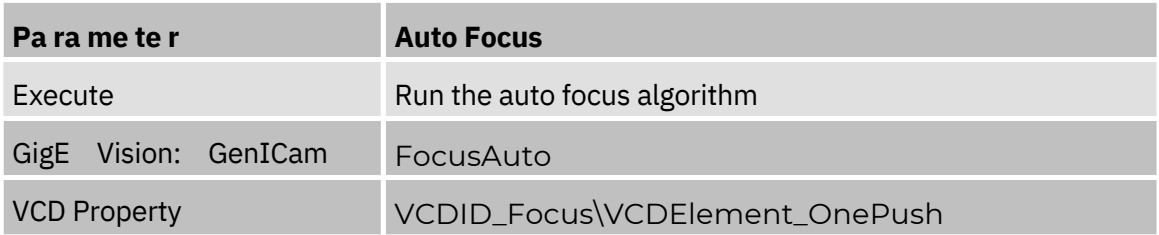

#### **5.4.6 Auto Focus ROI**

The camera's auto focus algorithm can be instructed to only analyze a part of the image. If *Auto Focus ROI Enable* is set, only the pixels inside the rectangle specified by *Auto Focus ROI Left*, *Auto Focus ROI Top*, *Auto Focus ROI Width* and *Auto Focus ROI Height* will be us ed .

The rectangle is specified in absolute sensor coordinates; if the specified rectangle would be outside the currently active partial scan area, the camera automatically adjusts the size or position to form a valid rectangle.

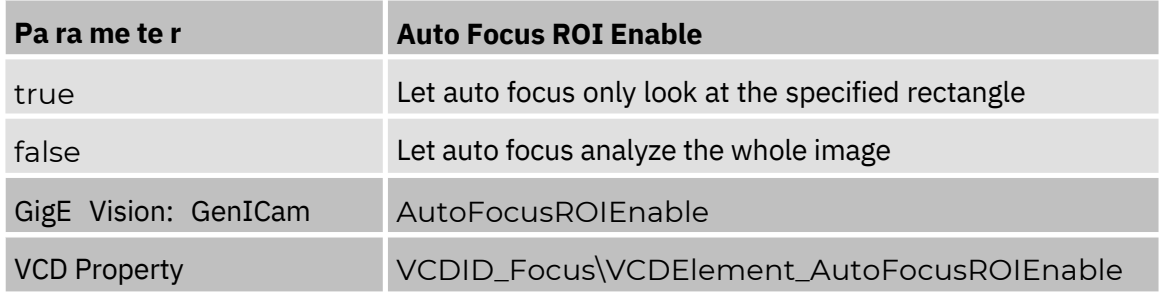

<span id="page-23-0"></span>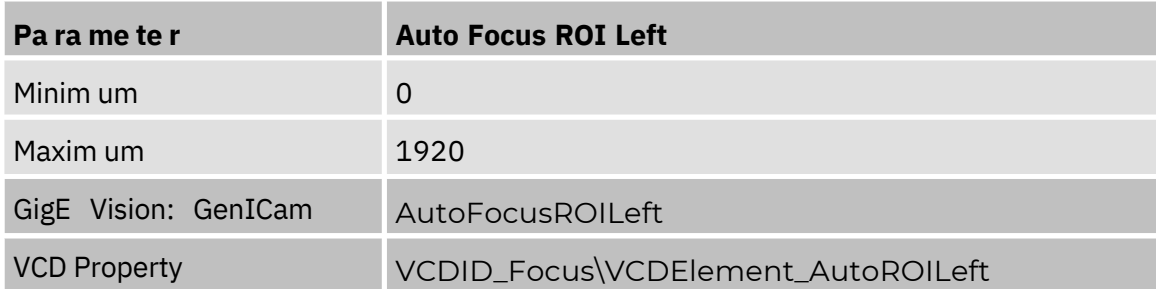

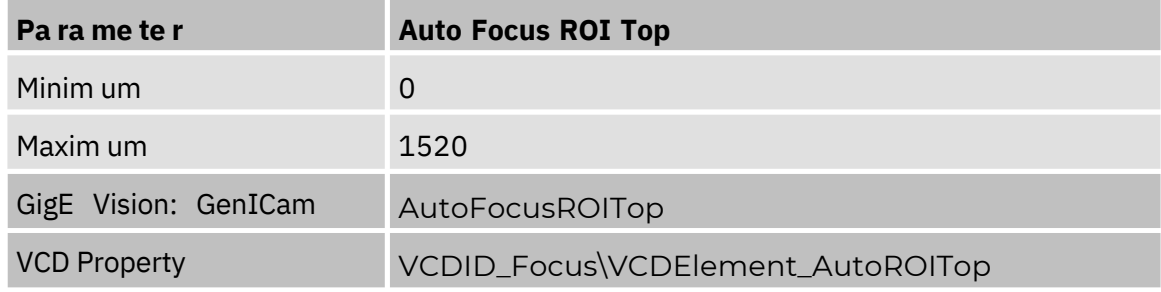

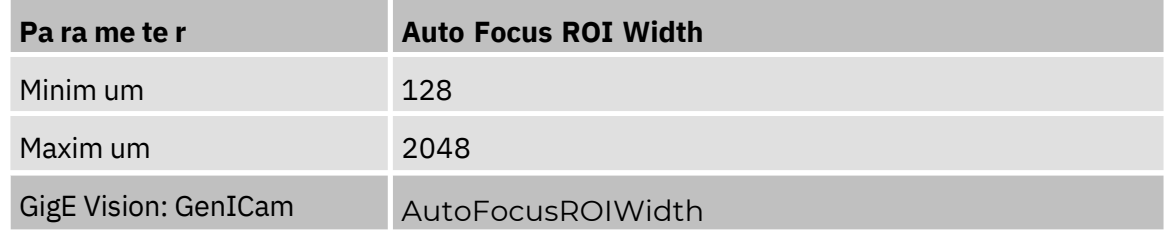

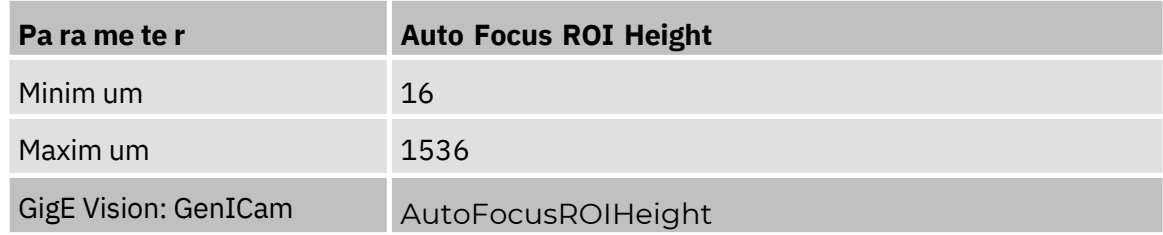

### **5.4.7 Auto Iris**

The *Auto Iris* parameter enables or disables the automatic control of the iris.

Used in conjunction with the features of [Automatic](#page-17-0) Exposure and Gain Control, Auto Iris is adjusted between exposure and gain, meaning that the iris will be opened before gain is increas ed .

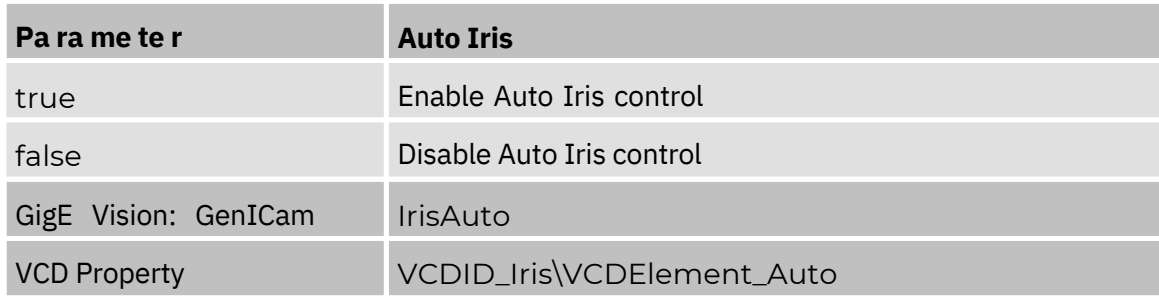

### <span id="page-24-0"></span>**5.5 Trigger**

The trigger mode can be used to take images at very [specific](#page-8-0) points in time which are specified by an electrical signal connected to the **[TRIGGER\\_IN](#page-8-0)** pin of the I/O connector of the camera.

#### **5.5.1 Trigger Mode**

The *Trigger Mode* parameter enables the trigger mode.

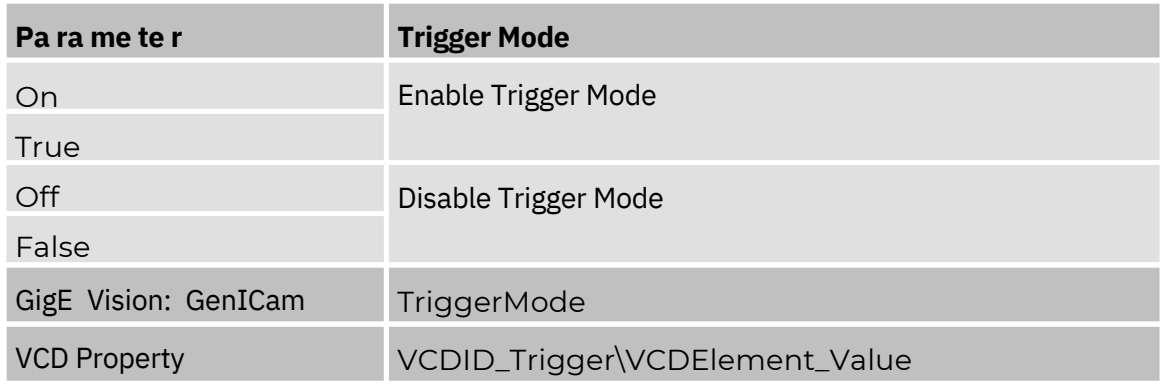

#### **5.5.2 Trigger Polarity**

The *Trigger Polarity* parameter controls whether a trigger event is accepted on the rising or falling edge of the signal connected to the TRIGGER\_IN line.

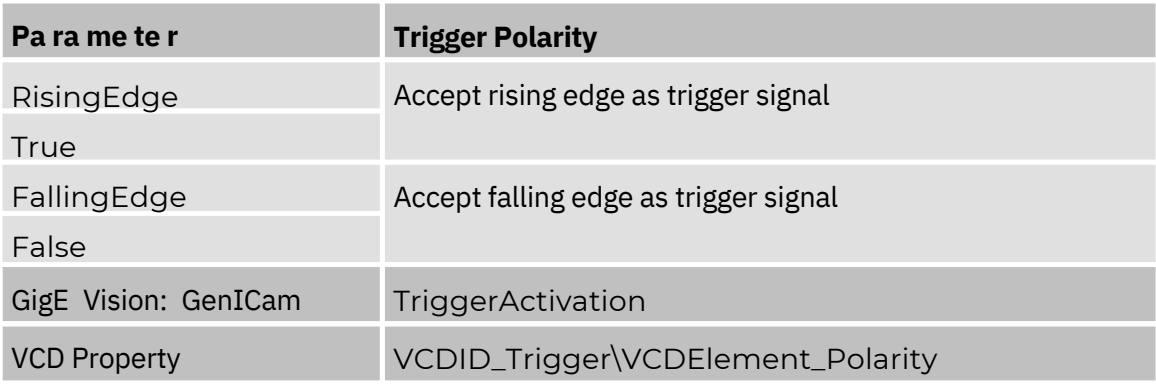

#### **5.5.3 Software Trigger**

The *Software Trigger* function can be used to simulate a trigger pulse, in turn causing one image to be exposed and delivered to the host computer.

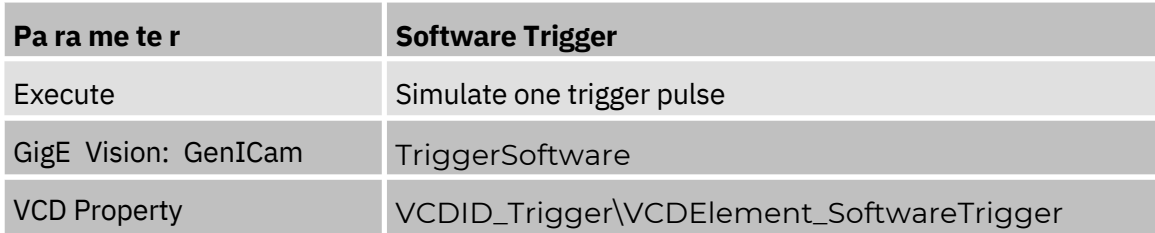

#### <span id="page-25-0"></span>**5.5.4 Trigger Burst Count**

The *Trigger Burst Count* parameter allows the camera to be configured to take more than one image per trigger pulse. By default, this parameter is set to 1 so that exactly one image is acquired. The images are taken as rapidly as possible given current settings (i.e. as limited by the current exposure time and frame rate settings).

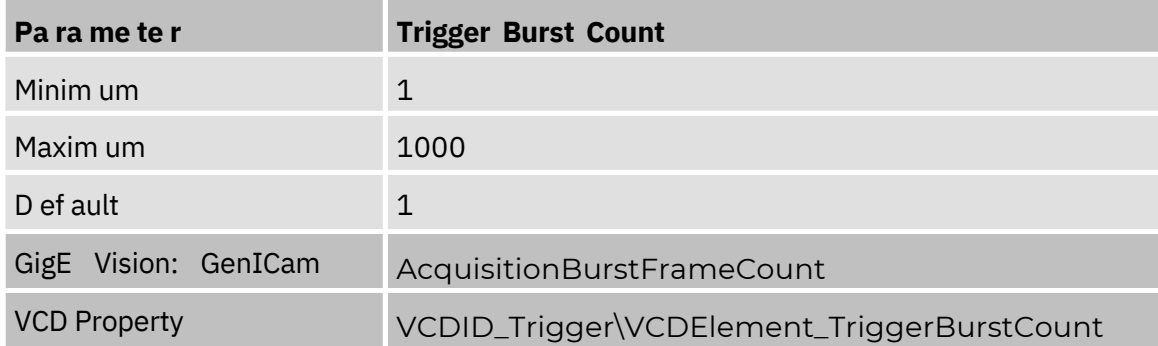

#### **5.5.5 Trigger Source**

The *Trigger Source* parameter allows the camera to be configured to only accept trigger signals from a specified source, e.g. only software trigger.

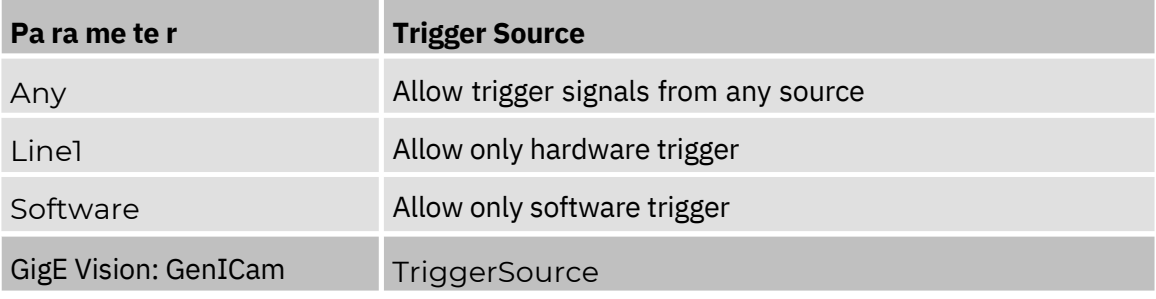

#### **5.5.6 Trigger Overlap**

The *Trigger Overlap* feature gives information on when a new trigger pulse is accepted in the trigger -> exposure -> readout sequence.

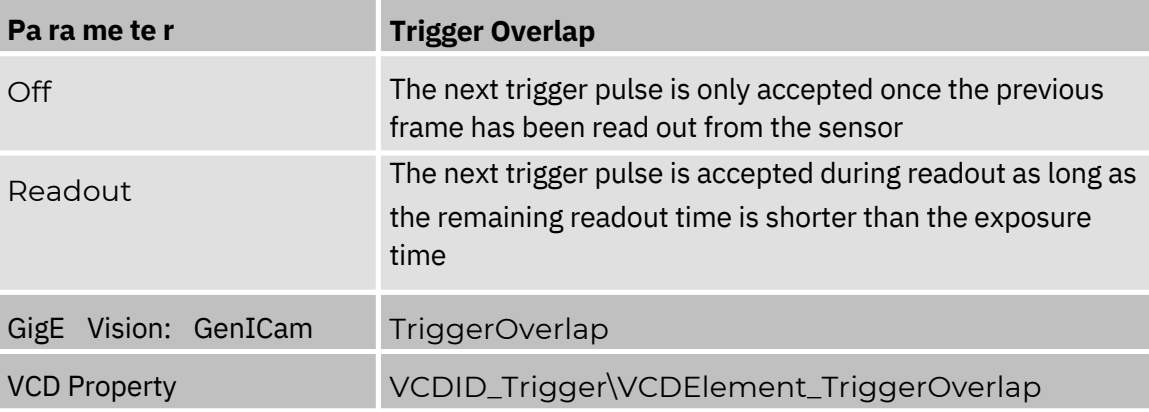

#### <span id="page-26-0"></span>**5.5.7 IMX Low-Latency Mode**

The *IMX Low-Latency Mode* parameter controls whether the sensor operates in lowlatency trigger mode.

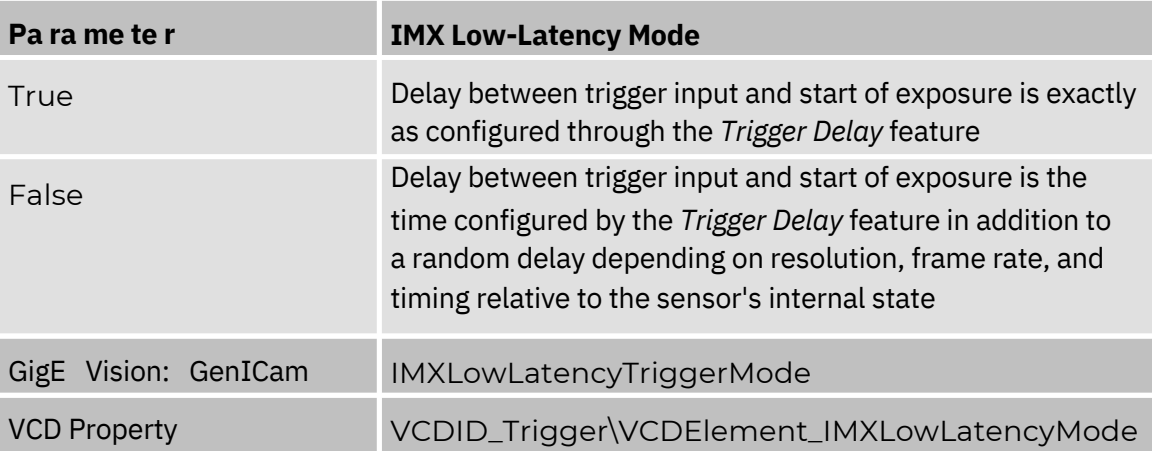

**Important:** If *IMX Low-Latency Mode* is enabled, *Trigger Overlap* is not allowed and is thereby forced to <sub>Off</sub>

### **5.6 Trigger Timing Parameters**

The 39G series camera series offers several options for dealing with bad trigger signals. By using the *Debounce Time*, *Denoise Time* [and](#page-8-0) *Mask Time* parameters, the camera can be configured to ignore pulses on its [TRIGGER\\_IN](#page-8-0) line under certain conditions.

Useful values for these parameters are application-specific. They depend on the expected trigger frequency, the exposure time and assumptions about the input signal quality. The default values for all these parameters is 0 µs, assuming perfect signal quality.

### **5.6.1 Trigger Delay**

The *Trigger Delay* parameter specifies a time for which the camera waits between receiving a trigger signal and starting the exposure of an image. Simulated trigger pulses generated through the *Software Trigger* function are not delayed by this parameter.

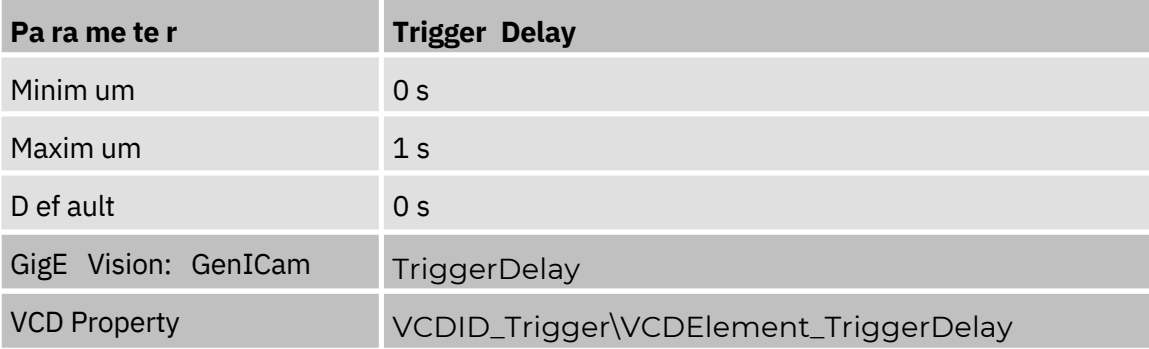

#### <span id="page-27-0"></span>**5.6.2 Trigger Debounce Time**

The *Trigger Debounce Time* parameter specifies the time for which the trigger input has to be low in order for the next trigger signal to be accepted.

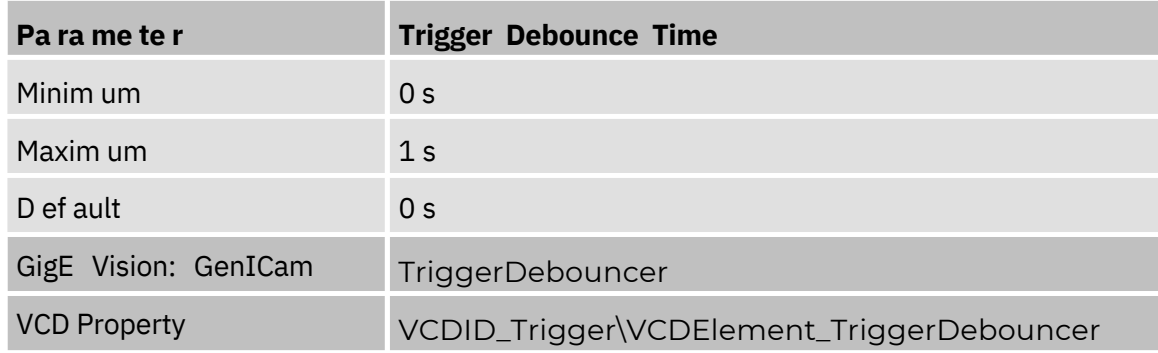

#### **5.6.3 Trigger Mask Time**

The *Trigger Mask Time* parameter specifies the time for which trigger pulses are ignored after accepting a trigger signal.

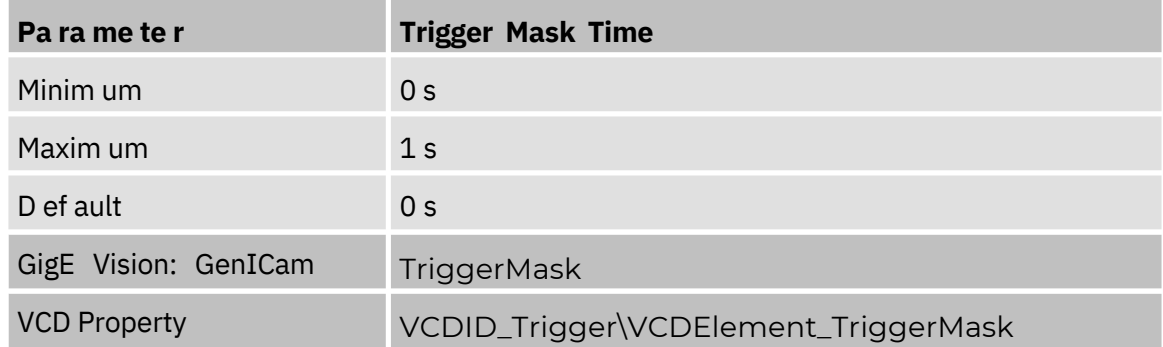

#### **5.6.4 Trigger Noise Suppression Time**

The *Trigger Noise Suppression Time* parameter specifies the time for which trigger input has to be active in order to be accepted as a trigger signal.

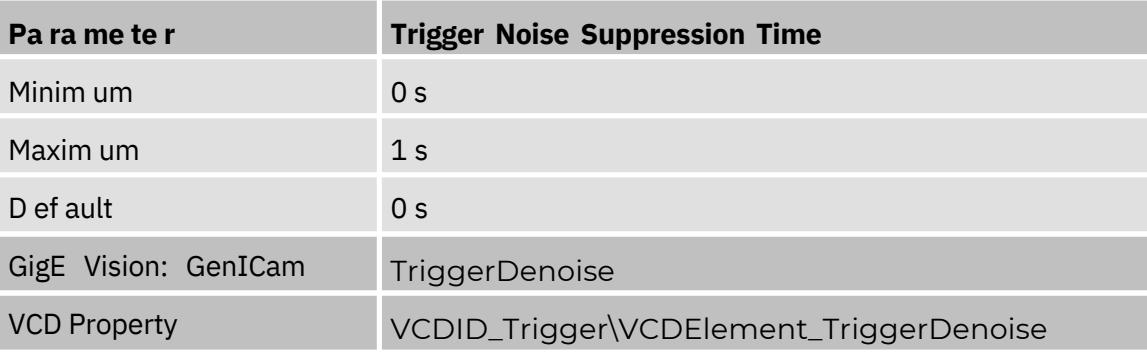

#### <span id="page-28-0"></span>**5.7 Digital I/O**

The [39G](#page-24-0) series has one digital input and one digital output. The digital input can be used as a **[Trigger](#page-24-0)** input but the current status can also examined directly.

The digital output can be configured as a *Strobe* output to signal the exact moment when the image sensor is sensitive to light so that external light sources can be synchronized to its operation cycle.

#### **5.7.1 General Purpose Input**

The *General Purpose Input* parameter allows the current status of the [TRIGGER\\_IN](#page-8-0) pin.

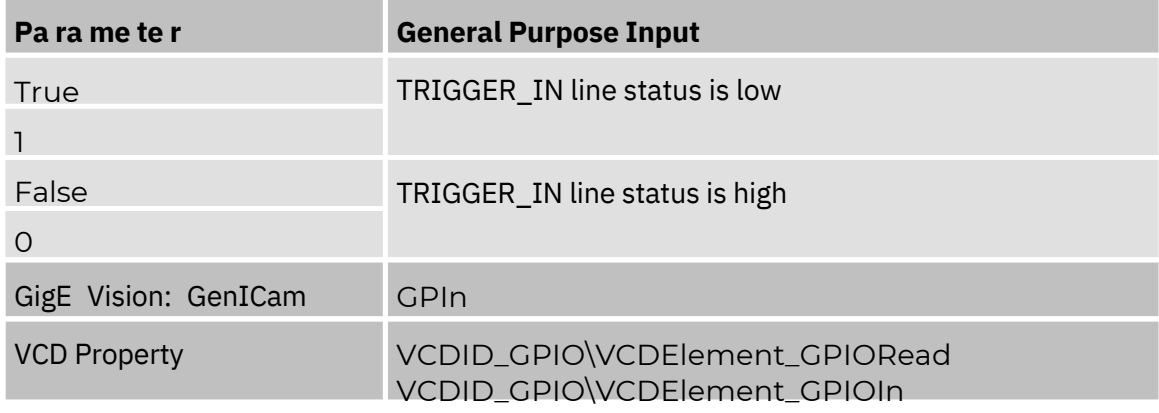

#### **5.7.2 General Purpose Output**

The *General Purpose Output* parameter controls the status of the [STROBE\\_OUT](#page-9-0) [p](#page-9-0)in.

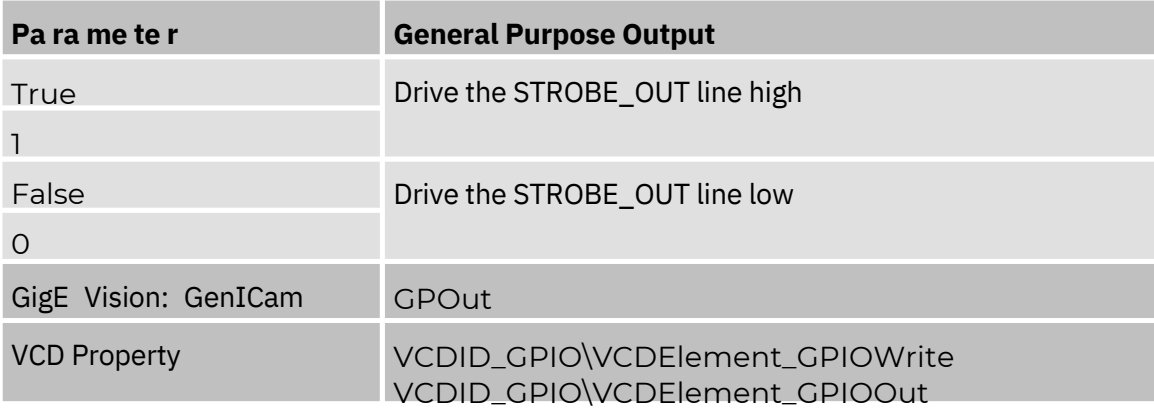

### **5.8 Strobe**

The [strobe](#page-9-0) function controls the automatic generation of output pulses on the [STROBE\\_OUT](#page-9-0) pin which is synchronized to the image sensor's exposure time.

### **5.8.1 Strobe Enable**

The *Strobe Enable* parameter enables the automatic generation of strobe pulses.

<span id="page-29-0"></span>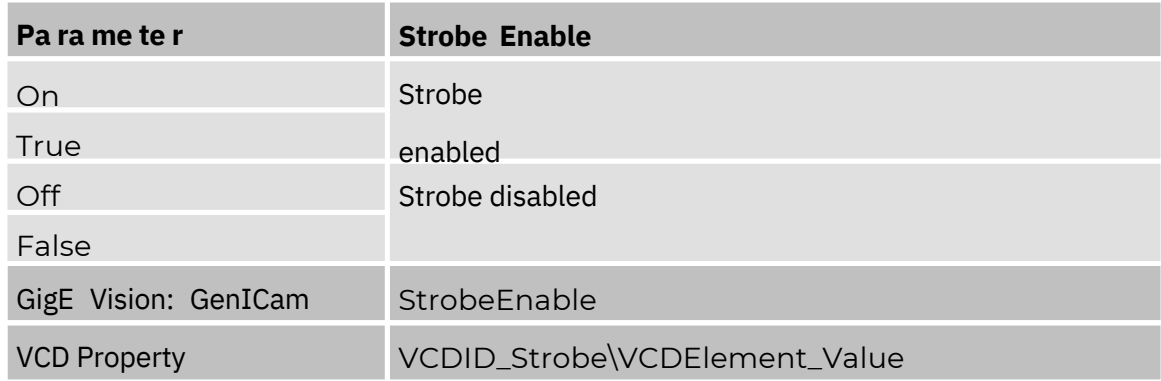

#### **5.8.2 Strobe Polarity**

The *Strobe Polarity* parameter can be used to invert the strobe pulse output.

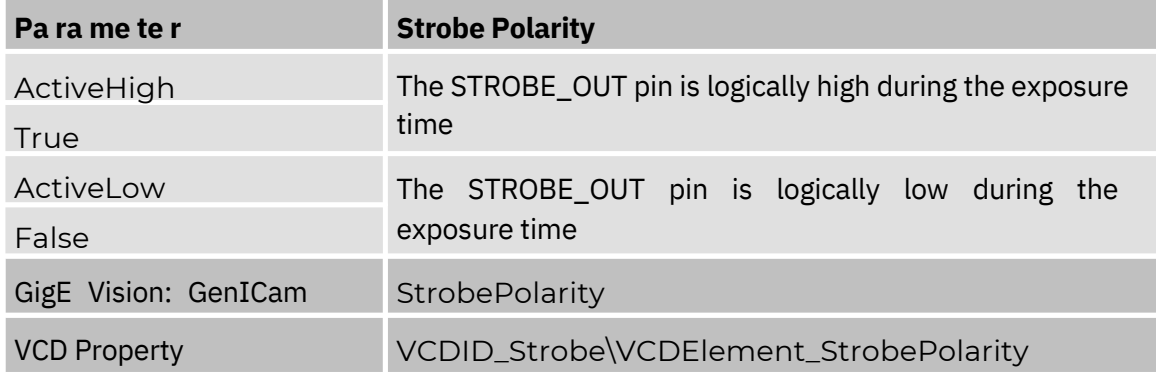

#### **5.8.3 Strobe Operation**

The *Strobe Operation* parameter specifies how the length of the strobe pulses are co ntro lled .

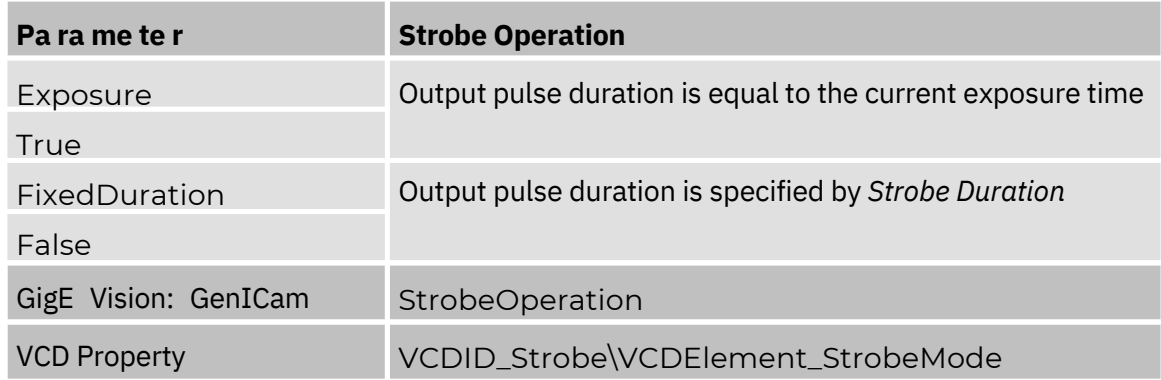

#### **5.8.4 Strobe Duration**

The *Strobe Duration* parameter controls the length of the strobe pulses if *Strobe Operation* is set to use the fixed duration mode.

<span id="page-30-0"></span>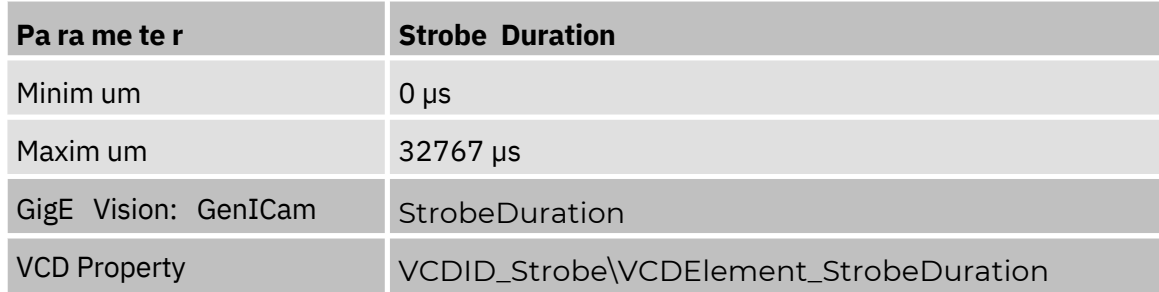

#### **5.8.5 Strobe Delay**

The *Strobe Delay* parameter can be used to add a small delay between the start of exposure and the strobe output pulse.

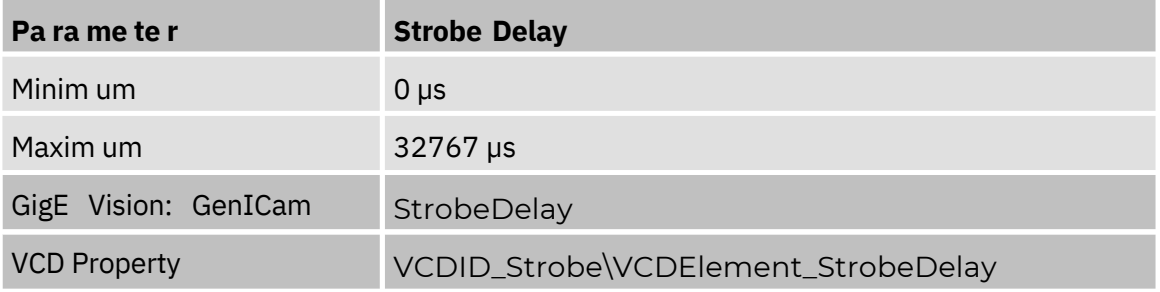

### **5.9 Image Processing**

#### **5.9.1 Gamma**

The 39G series cameras can perform gamma correction on the image data. If the pixel format of a color camera is set a YUV mode, gamma correction is applied to the Y channel. In bayer raw and RGB24 modes, all color channels are subject to the same gamma co rrectio n.

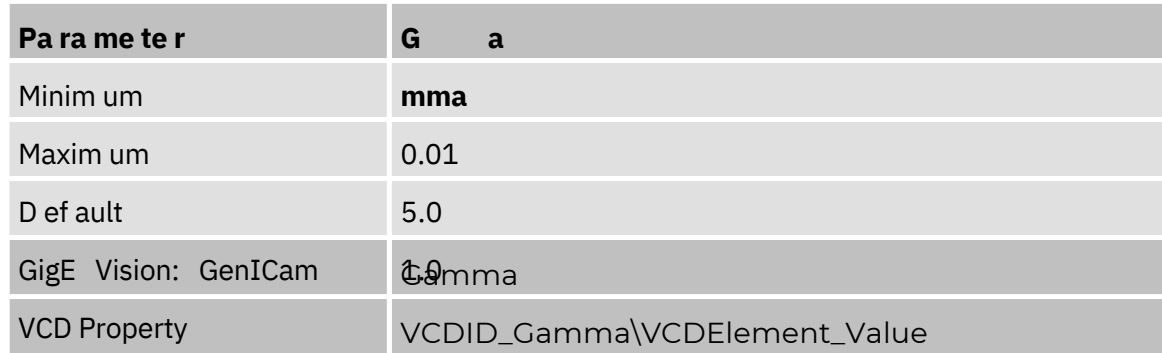

#### **5.9.2 Lookup Table**

The 39G series allows the user to specify a lookup table (LUT) that can transform pixel values. This lookup table can be used to perform tasks like histogram equalization inside the camera.

If the pixel format of a color camera is set to one of the YUV modes, the lookup table is applied only to the Y channel. In bayer raw and RGB24 modes, all color channels are subject to the same lookup operation.

The lookup table has 257 16-bit entries. The upper 8 bits of the image data are used to select the appropriate entry in the lookup table, while the remaining bits are used to interpolate between the selected entry and one of its neighbors.

The *LUT Enable* feature enables the lookup table.

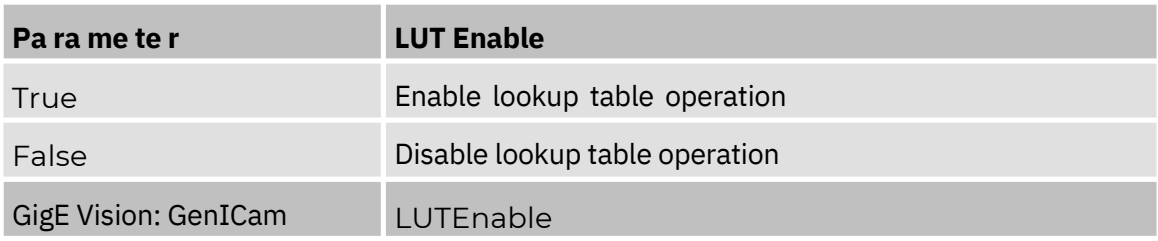

The lookup table values can be programmed using the *LUT Index* and *LUT Value* features.

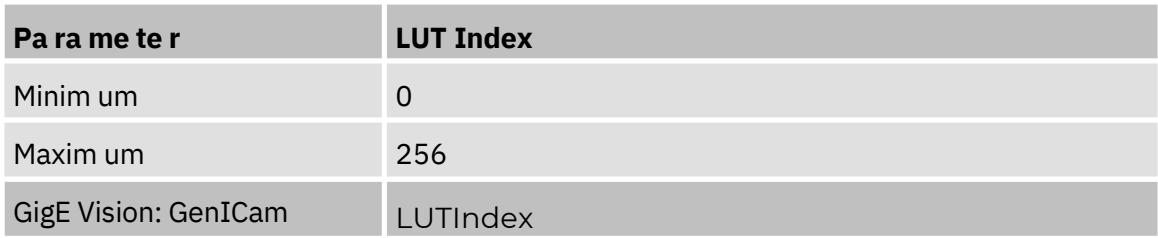

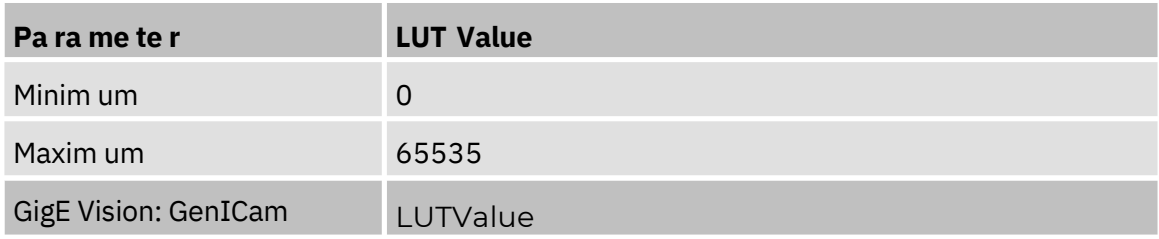

The whole lookup table can be quickly reprogrammed through the *LUT Value All* feature.

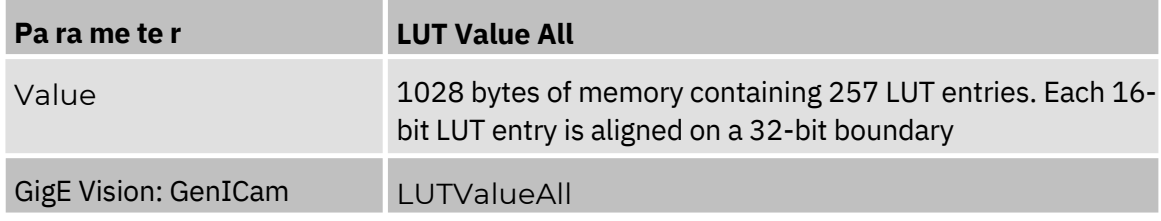

**Important:** Since gamma correction is implemented using the same hardware as the lookup table, gamma correction is disabled when the lookup table is enabled.

## <span id="page-32-0"></span>**5.10 Region of Interest for Auto Functions**

The 39G series [cameras](#page-17-0) allow for the [setti](#page-18-0)ng of a region of interest that is used while controlling the Auto [Exposure,](#page-17-0) [Auto](#page-18-0) Gai[n](#page-18-0) and Auto White Balance functions.

### **5.10.1 Auto Functions ROI Enable**

The *Auto Functions ROI Enable* parameter allows for the use of a region of interest for auto f unctio ns .

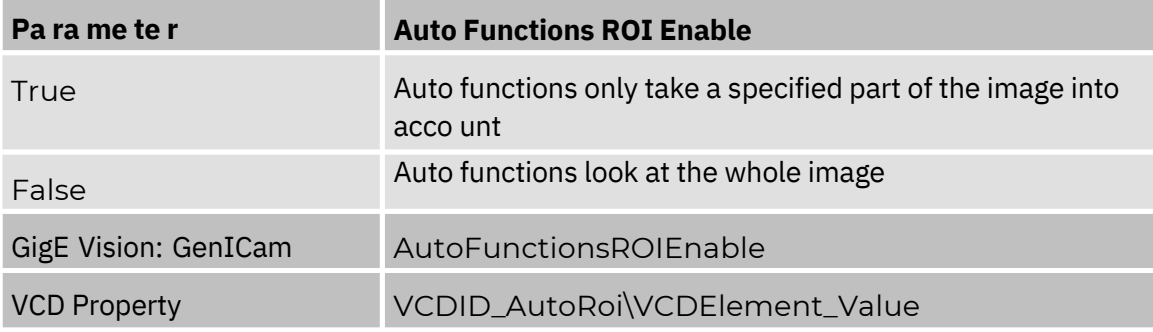

### **5.10.2 Auto Functions ROI Preset**

The *Auto Functions ROI Preset* parameter lets the user select from a list of ROI presets.

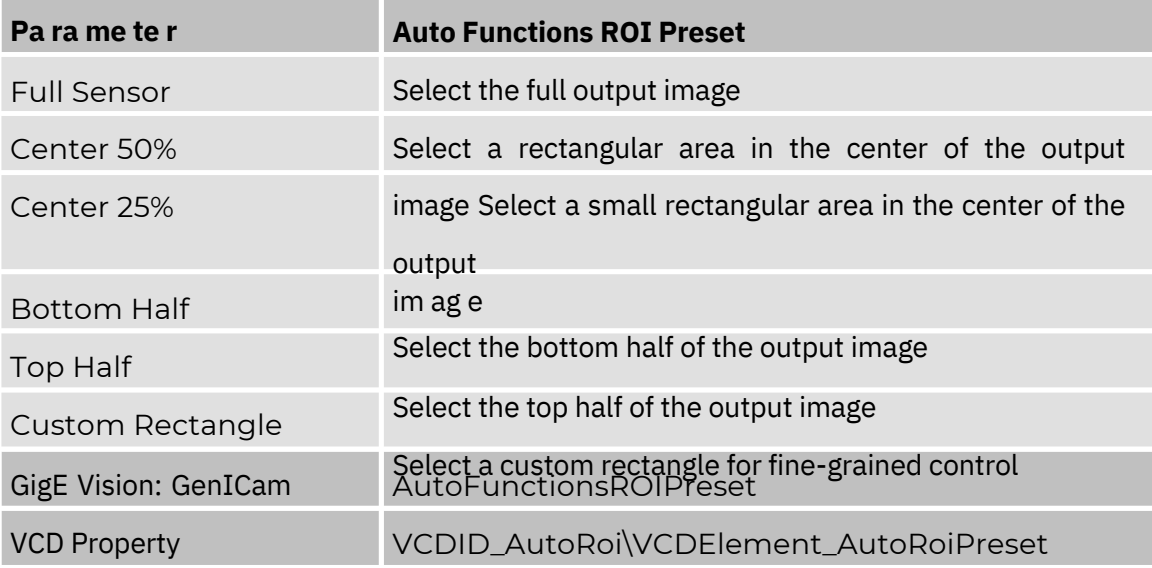

### **5.10.3 Auto Functions ROI Custom Rectangle**

When *Auto Functions ROI Preset* is set to *Custom Rectangle*, the user can manually set the position and size of the region of interest. The [coordina](#page-14-0)tes are relative to the origin of the current video format as specified by [Partial](#page-14-0) Scan Offse[t.](#page-14-0)

<span id="page-33-0"></span>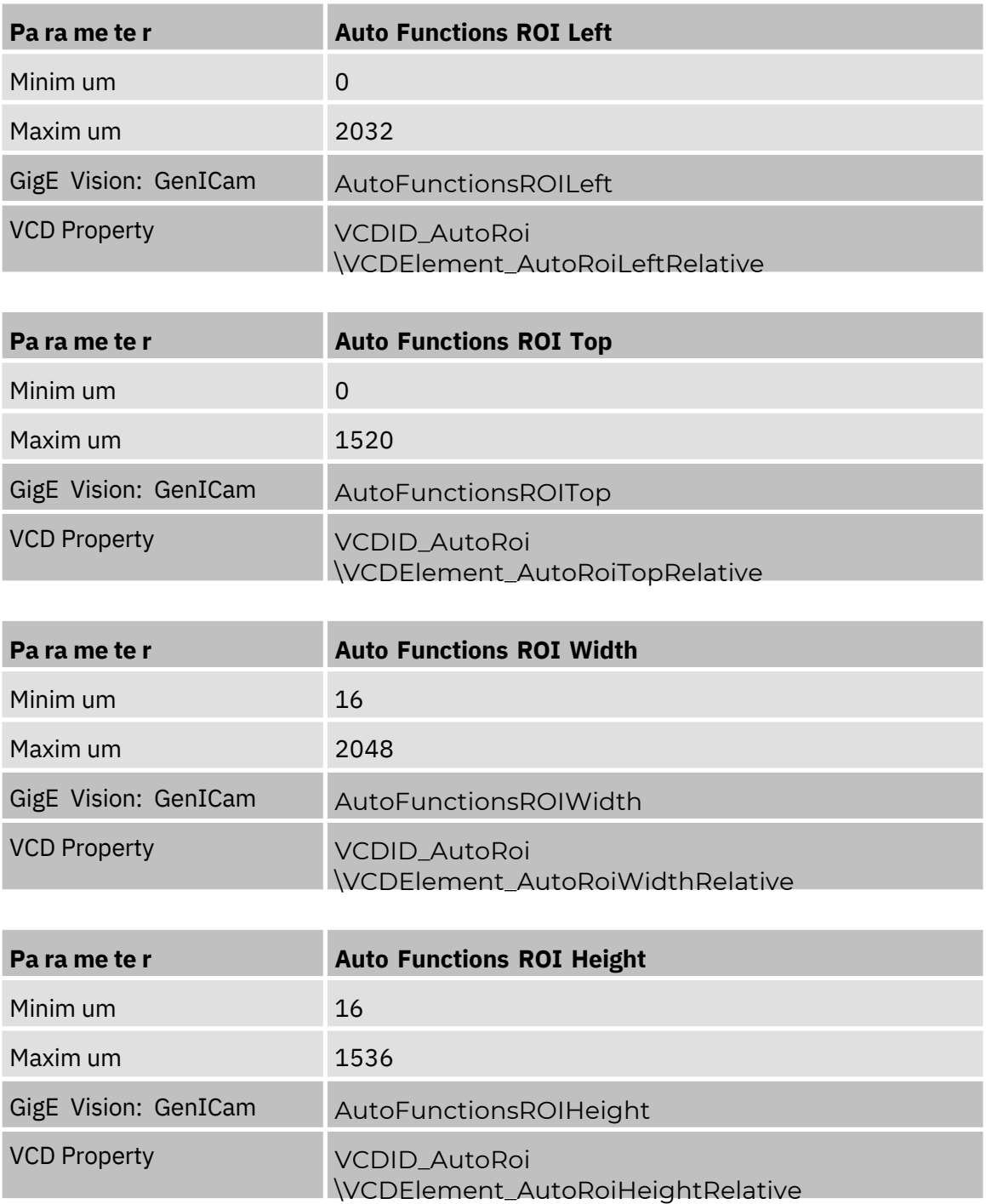

### **5.11User Sets**

The 39G series cameras can store their complete configuration into built-in non-volatile memory. The camera configuration can be saved into and restored from one of two available memory slots upon user's request. Additionally, the camera can be configured to load one of the user's camera configurations at startup.

### <span id="page-34-0"></span>**5.11.1 User Set Selector**

The *User Set Selector* parameter selects the memory slot on which consecutive load and save commands are executed.

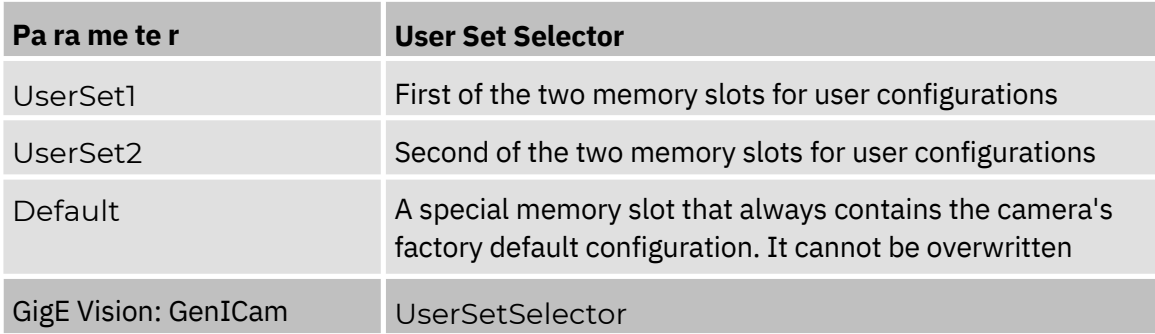

### **5.11.2 Load User Set**

By using the *Load User Set* command, the user can restore the camera configuration from the memory slot selected by *User Set Selector*.

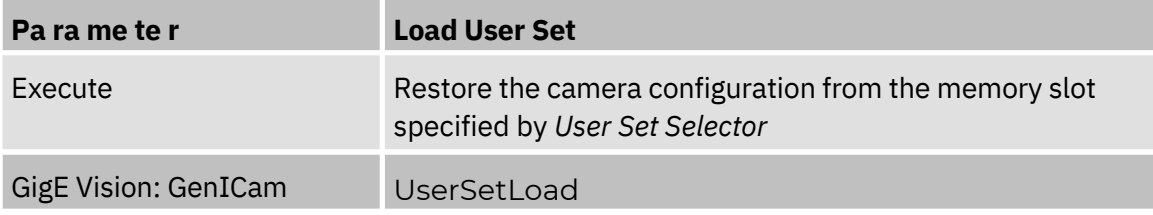

### **5.11.3 Save User Set**

By using the *Save User Set* command, the user can save the camera configuration into the memory slot selected by *User Set Selector*.

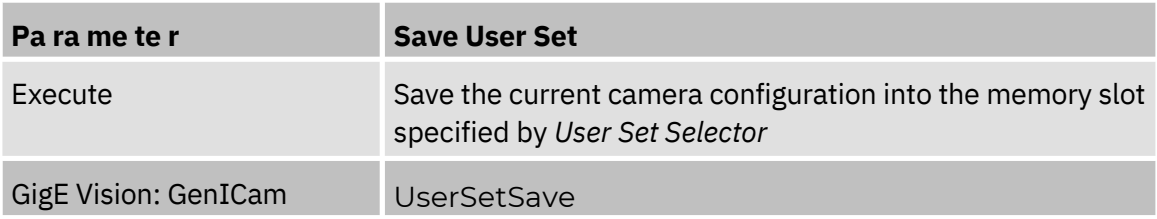

### **5.11.4 Default User Set**

The *Default User Set* parameter controls the camera's startup behavior. It selects which memory slot is used for device initialization when the camera is powered up.

<span id="page-35-0"></span>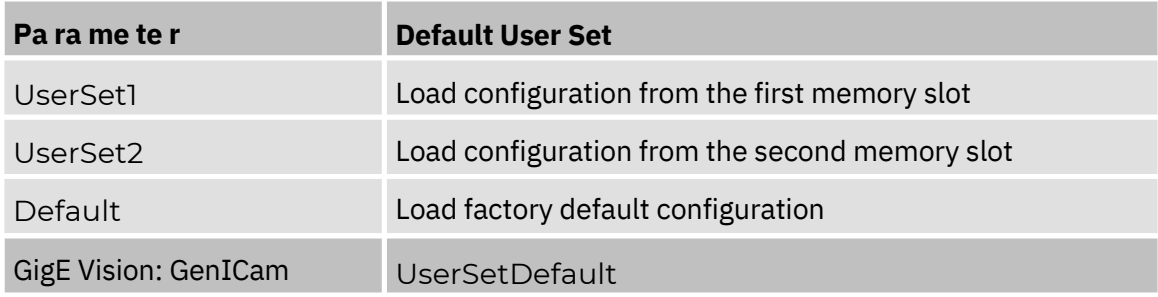

### **5.12 Precision Time Protocol**

The 39G series can synchronize its internal clock to other devices via *Precision Time Protocol* (PTP, IEEE 1588).

When multiple PTP devices are connected through the same network, they will synchronize their clocks. This allows the image timestamps to remain comparable between cameras. A camera running with PTP enabled can also schedule actions to be executed at a specified time point in the future through *Scheduled Actions*. PTP is enabled by default.

### **5.12.1 PTP Enable**

The *PTP Enable* parameter enables or disables the camera's usage of the *Precision Time Protocol*.

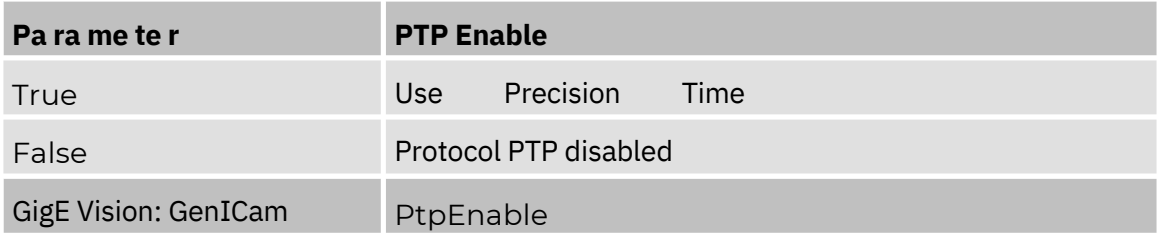

### **5.12.2 PTP Status**

*PTP Status* is a read-only feature that reports the current status of the *Precision Time Protocol* algorithm.

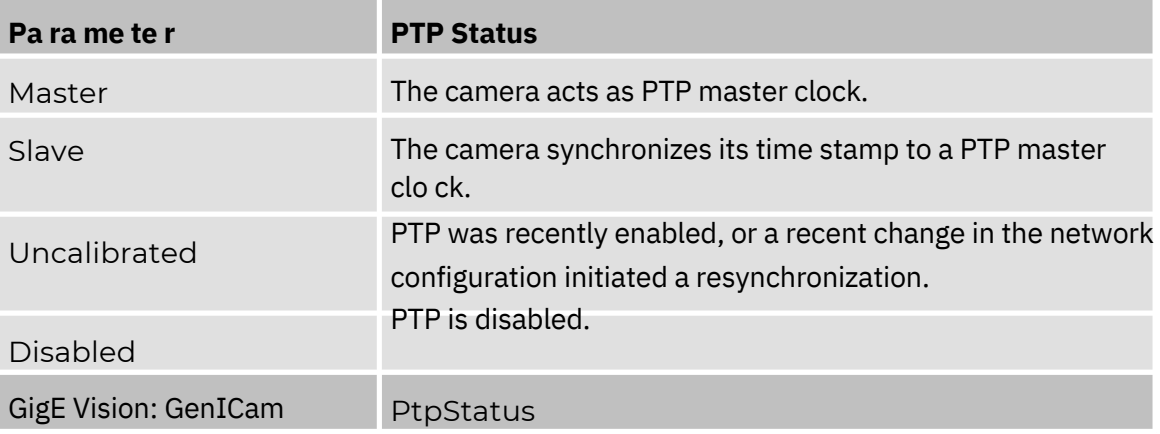

## <span id="page-36-0"></span>**5.13Action Scheduler**

When *Precision Time Protocol* is enabled, the action scheduler can be used to plan and run actions at some point in the future.

The only action the camera can perform right now is triggering images.

Action triggers are only accepted when <u>[Trigger](#page-25-0) Source</u> is set to or .<br>Action0 Any

### **5.13.1 Action Selector**

The *Action Selecto[r](#page-37-0)* [feature](#page-37-0) selects the action that [the](#page-37-0) Action Scheduler Time, Action Scheduler Interval, Action [Scheduler](#page-37-0) Commit [a](#page-37-0)nd Action [Scheduler](#page-37-0) Cancel features act on.

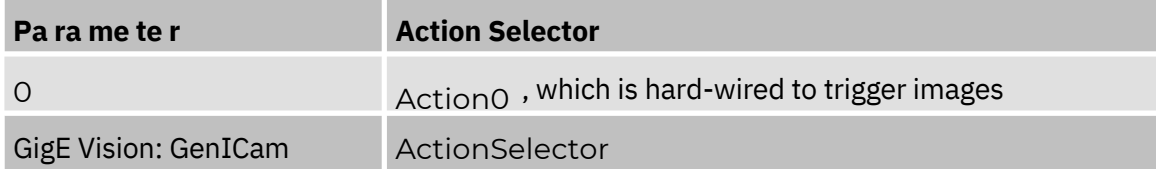

### **5.13.2 Action Scheduler Time**

The *Action Scheduler Time* is the time for when an action is scheduled, specified as a PTP timestamp in nanosecond units.

Scheduling the action to a time in the past will cause the action to be performed im m ed iately .

Scheduling a repeated action to start in the past will ignore missed actions and continue as if it had been scheduled earlier.

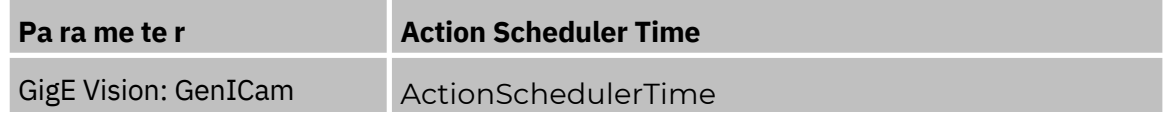

### **5.13.3 Action Scheduler Interval**

The *Action Scheduler Interval* feature allows instructing the action scheduler to repeat the scheduled action in a fixed interval, indefinitely.

If the interval is set to 0, the action is performed once and not repeated.

The interval is specified in microseconds.

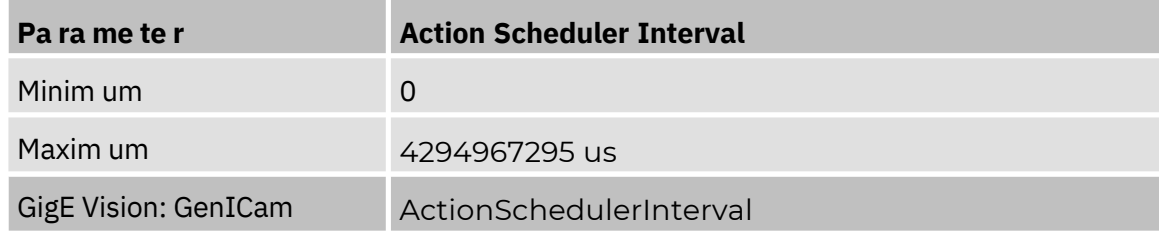

### <span id="page-37-0"></span>**5.13.4 Action Scheduler Commit**

Executing the *Action Scheduler Commit* command commits an action to the queue of scheduled actions.

The action is planned to be performed at the time specified by Action [Scheduler](#page-36-0) Time.

If Action [Scheduler](#page-36-0) Interval has a value other than 0, the action will be repeated with the specified interval indefinitely, or until the Action Scheduler Cancel command is executed.

There is a finite number of queue slots available, trying to queue too many actions will fail. The maximum length of the queue is reported by the feature. ActionQueueSize

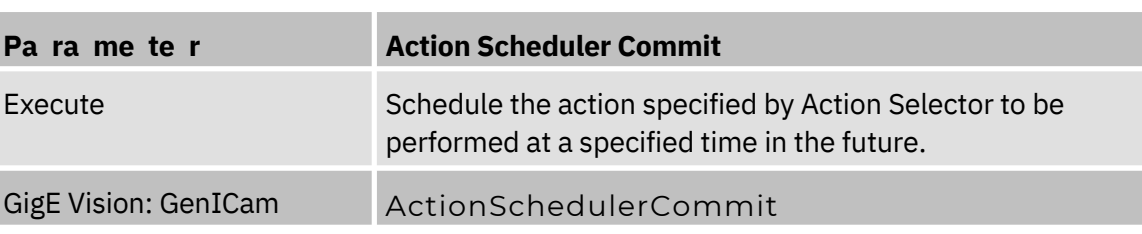

### **5.13.5 Action Scheduler Cancel**

Executing the *Action Scheduler Cancel* command cancels all scheduled actions of the action type selected by Action [Selector](#page-36-0).

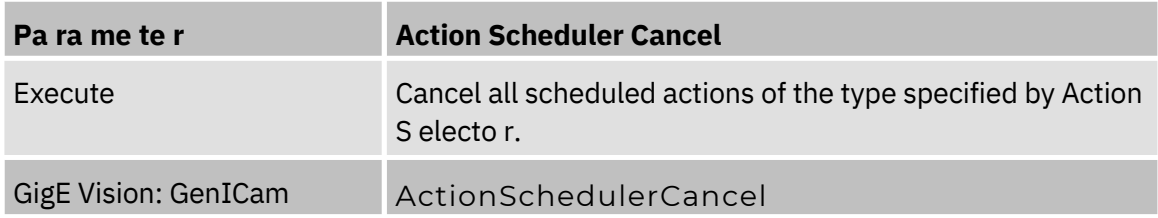

#### <span id="page-38-0"></span>**6 Zoom Lens Information**

#### **6.1 Minimum Object Distance**

The minimum object distance of the lens depends on the current Zoom setting. The following diagram approximates the relationship between the focal length (f) of the lens and the minimum object distance (MOD):

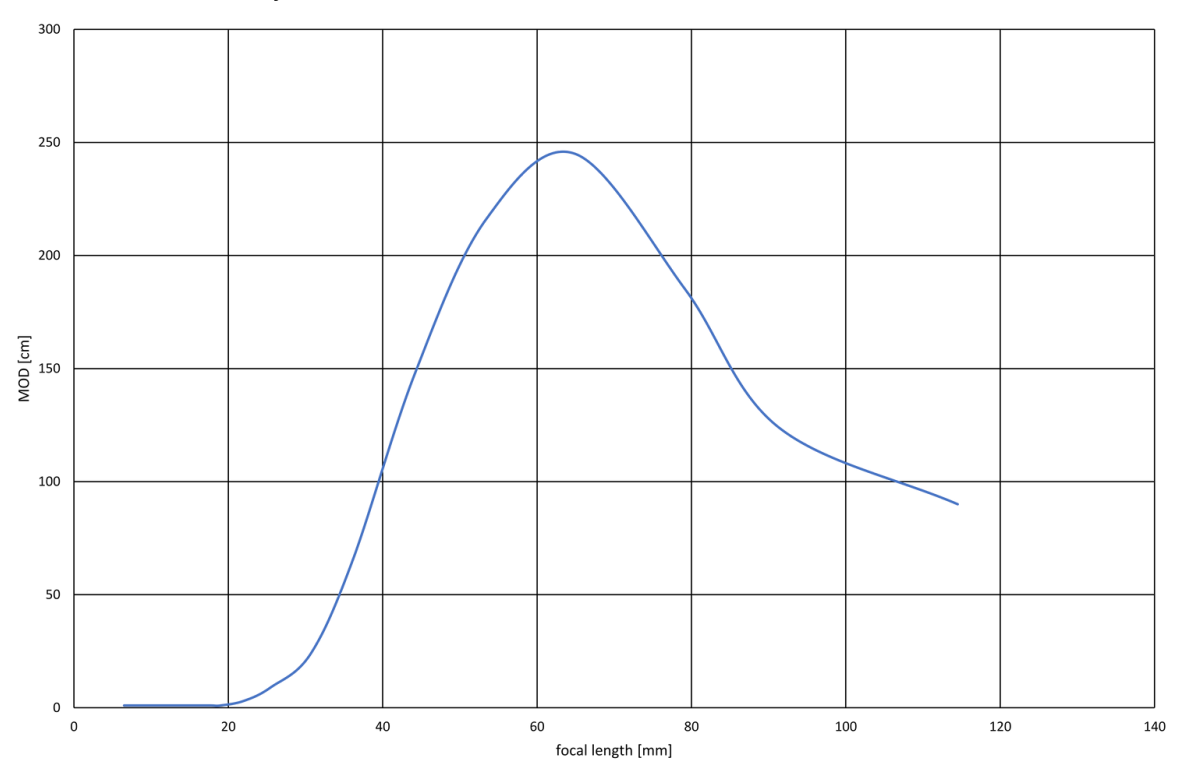

## <span id="page-39-0"></span>**6.2 Zoom Factor**

The following table shows the relation between the Zoom setting and the resulting focal length, measured at a distance of 2.5m:

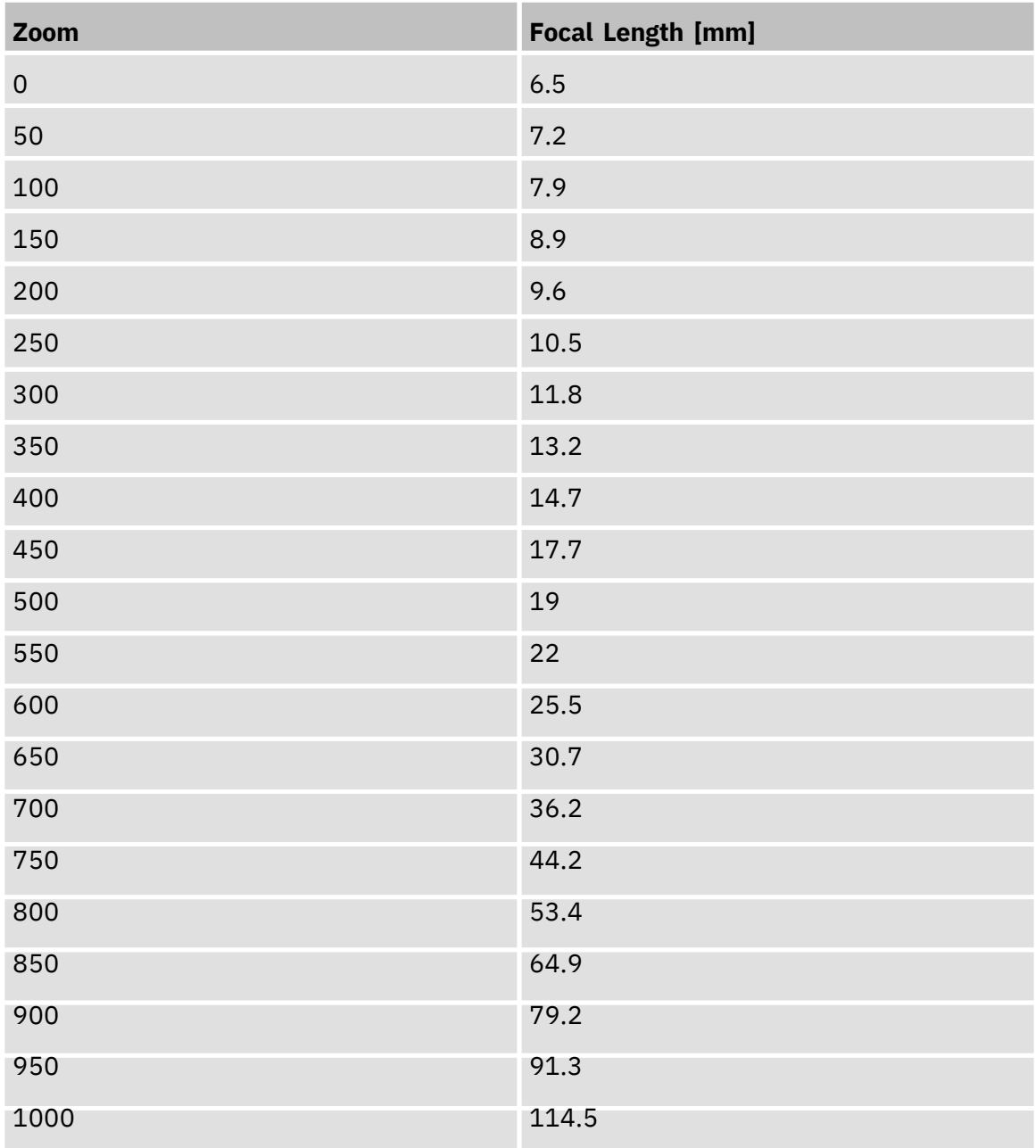

## <span id="page-40-0"></span>**7 Revision History**

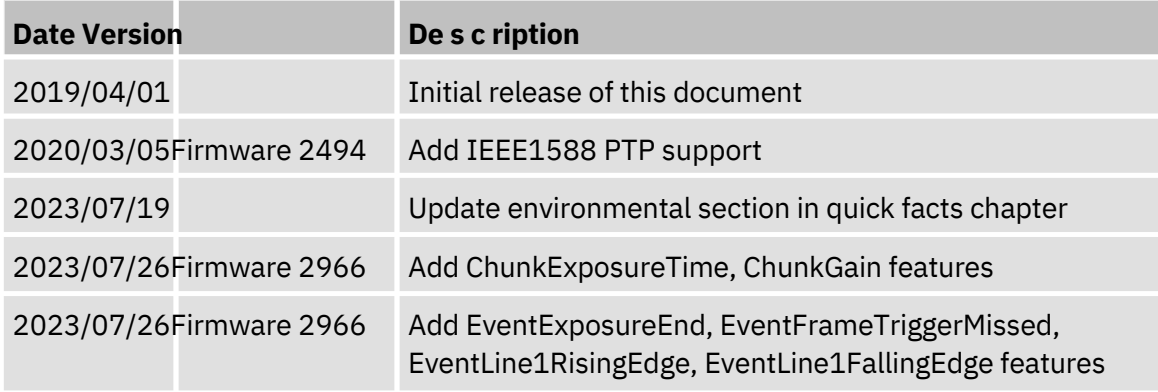